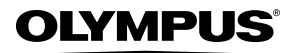

# **FOTOCAMERA DIGITALE**

# *FE5030/FE-4030/X-960*

# **Manuale d'uso**

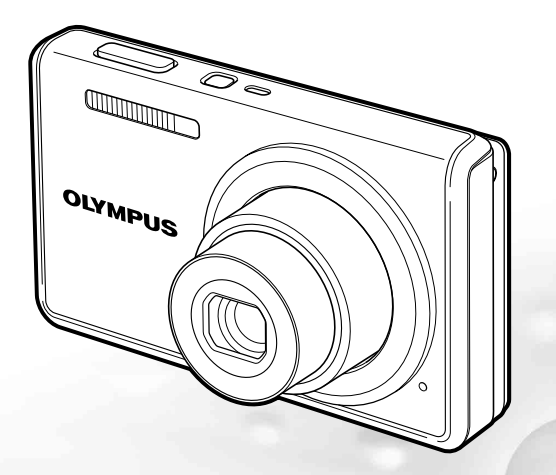

- Vi ringraziamo per aver acquistato una fotocamera digitale Olympus. Prima di iniziare ad usare la vostra fotocamera, leggete attentamente queste istruzioni per ottenere i migliori risultati e per una maggior durata della macchina. Conservate il manuale in un posto sicuro per futuro riferimento.
- Prima di fare fotografie importanti, vi consigliamo di scattare alcune fotografie di prova, per acquisire familiarità con la macchina.
- Allo scopo del costante miglioramento dei nostri prodotti, Olympus si riserva il diritto di aggiornare o modificare le informazioni contenute nel presente manuale.
- Le illustrazioni dello schermo e della fotocamera mostrate in questo manuale sono state realizzate durante le fasi di sviluppo e potrebbero presentare delle differenze rispetto al prodotto reale. Se non specificato diversamente, la spiegazione relativa alle illustrazioni viene fornita per il modello FE-4030.

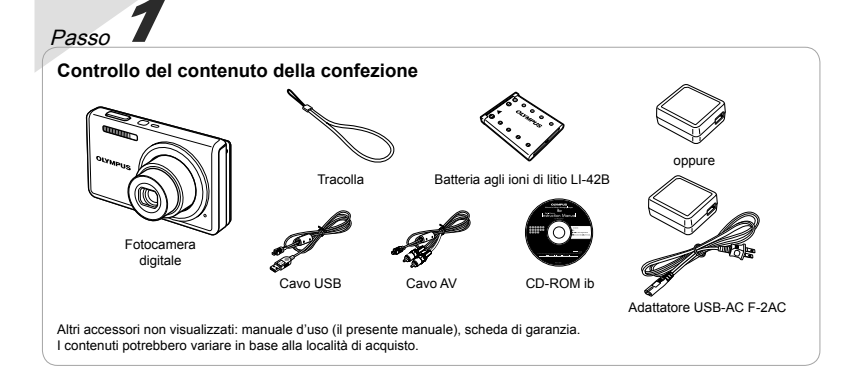

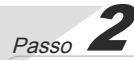

#### **Preparazione della fotocamera**

«Preparazione della fotocamera» (p. 10)

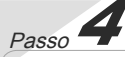

**Uso della fotocamera** «Impostazioni fotocamera» (p. 3)

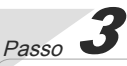

# **Fotografi a e riproduzione delle immagini**

«Fotografia, visualizzazione e cancellazione» (p. 14)

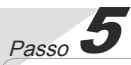

#### **Stampa**

«Stampa diretta (PictBridge)» (p. 37) «Prenotazioni di stampa (DPOF)» (p. 40)

# Sommario

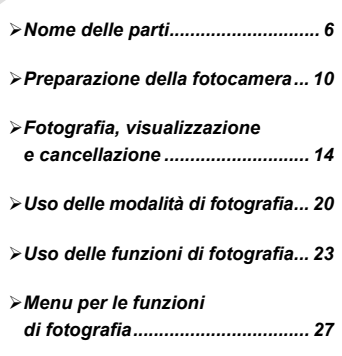

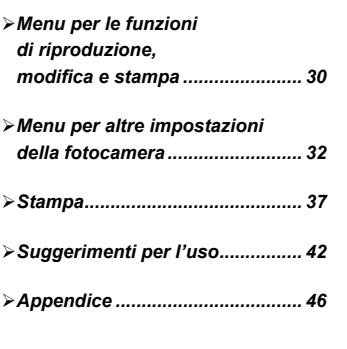

# Impostazioni fotocamera

# Utilizzo dei pulsanti diretti

Potete accedere alle funzioni più utilizzate mediante i pulsanti diretti.

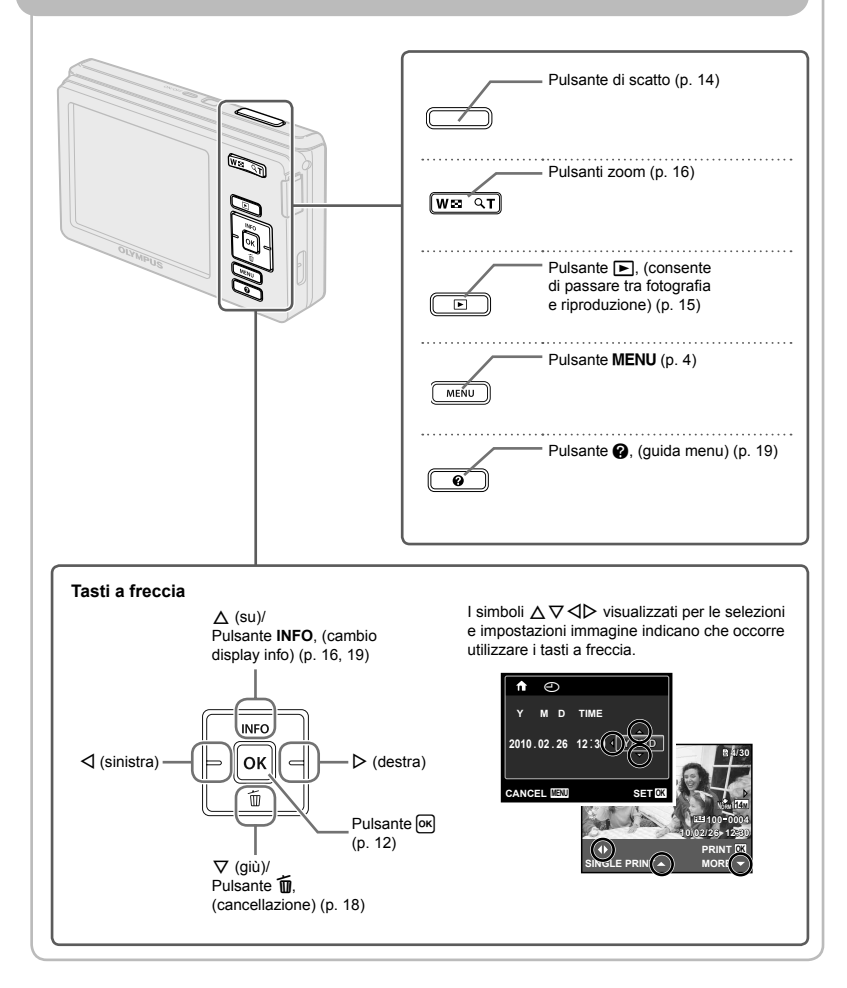

# Ilso del menu

Utilizzate il menu per modificare le impostazioni della fotocamera, come la modalità di fotografia.

Premete il pulsante MENU per visualizzare il menu delle funzioni. Potete utilizzare il menu delle funzioni per impostare le funzioni più utilizzate di fotografia e riproduzione come la modalità fotografia.

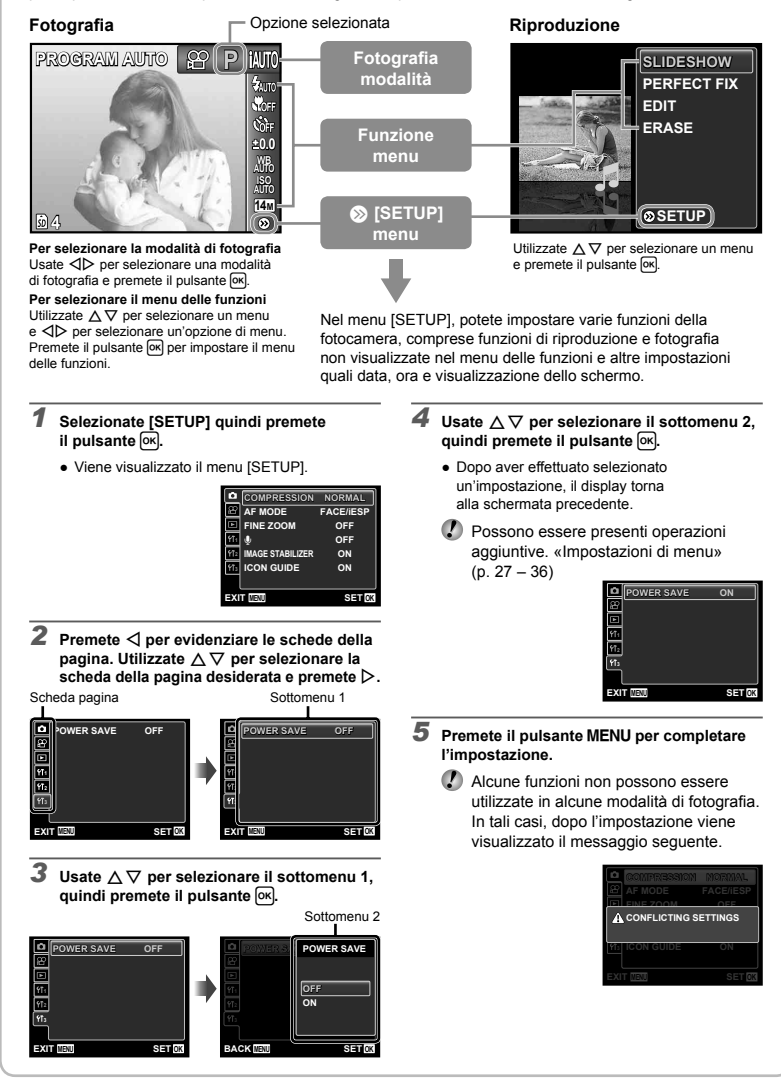

# **Indice menu**

Menu per le funzioni di fotografia

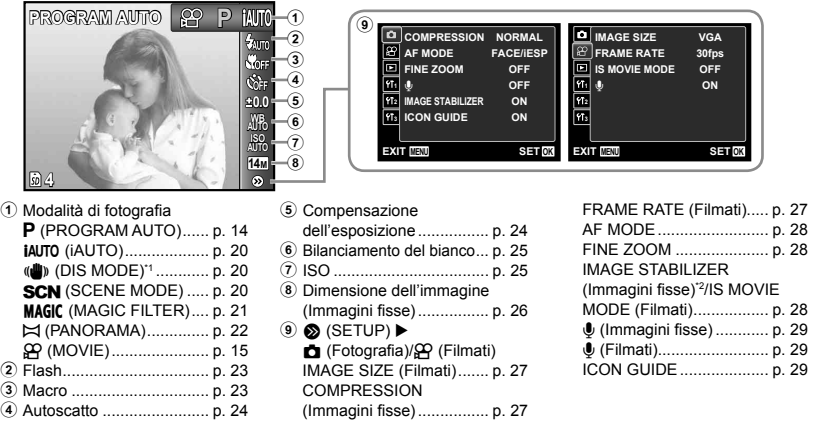

\*1 Disponibile solo nel modello FE-4030.

\*2 Disponibile solo nel modello FE-5030/X-960.

Menu per le funzioni di riproduzione, modifica e stampa

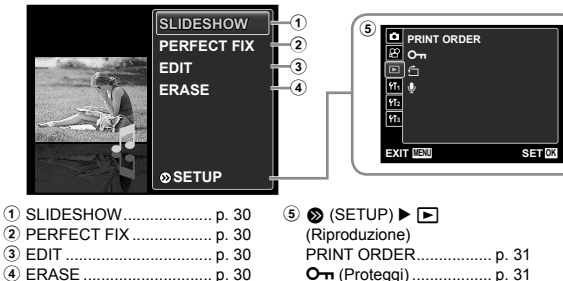

y (Ruota)......................... p. 31  $\bigcirc$  (Aggiunta di audio

alle immagini fisse)........... p. 31

Menu per altre impostazioni della fotocamera

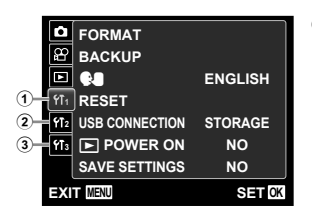

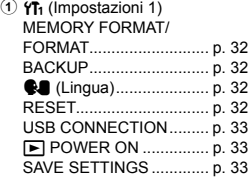

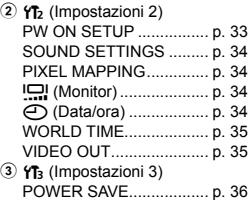

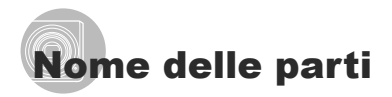

### **Unità fotocamera**

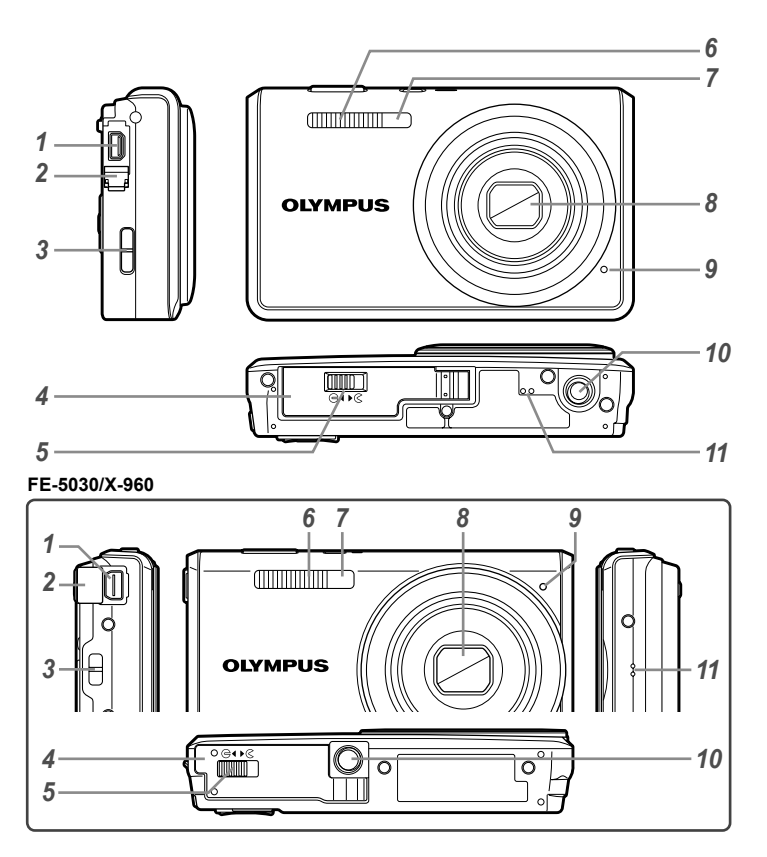

- Multi-connettore .......... p. 11, 12, 35, 37
- Sportello copriconnettore ........... p. 11, 12, 35, 37
- Punto di aggancio della tracolla ......p. 7
- Sportello vano batteria/scheda .....p. 10
- Blocco vano batteria/scheda .........p. 10
- Flash .............................................p. 23
- Spia autoscatto .............................p. 24
- Obiettivo ..................................p. 46, 59
- Microfono ................................p. 29, 31
- Innesto treppiede
- Altoparlanti

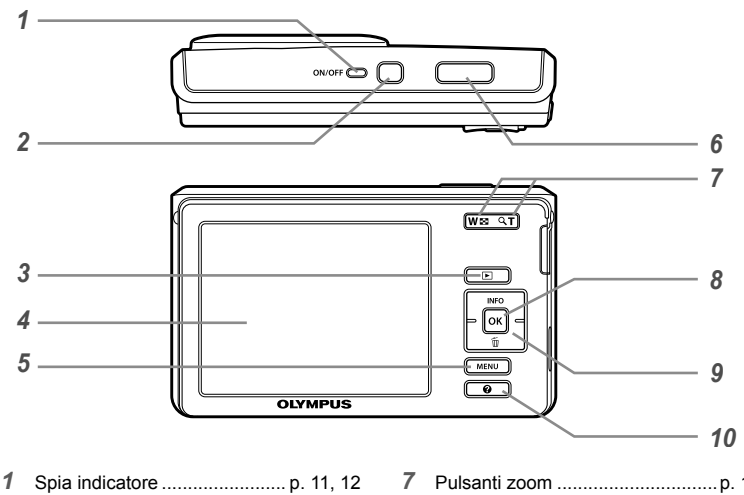

- Pulsante n ....................p. 12, 14
- 3 Pulsante **D** (consente di passare
- tra fotografia e riproduzione).........p. 15
- Monitor ....................................p. 14, 42
- Pulsantem...............................p. 4
- Pulsante di scatto ..........................p. 14

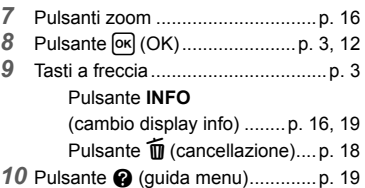

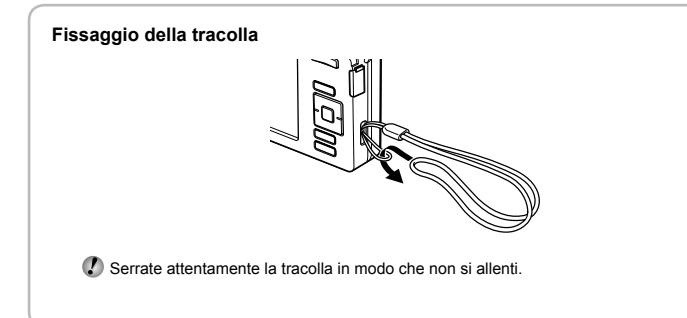

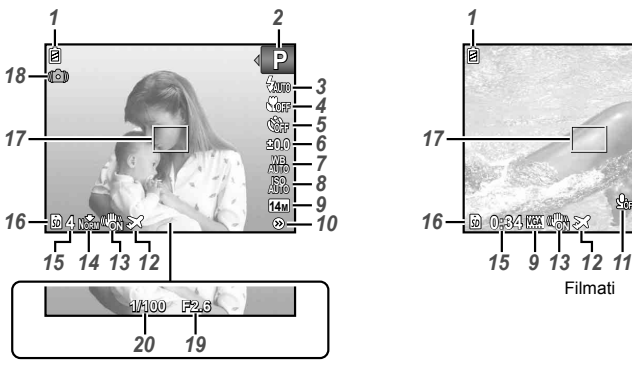

**Display modalità di fotografia** 

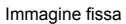

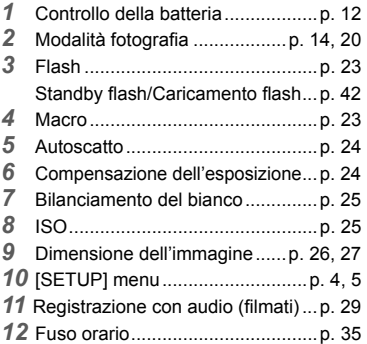

\*1 Disponibile solo nel modello FE-5030/X-960.

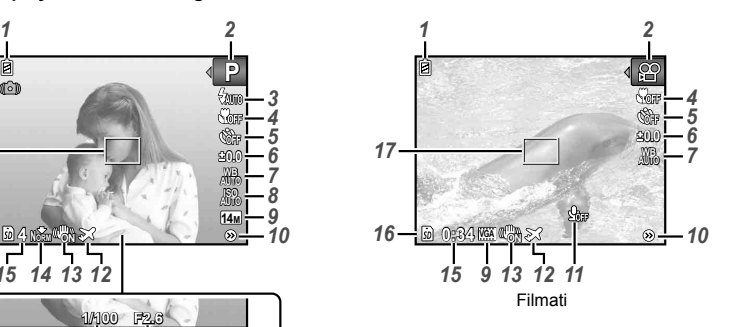

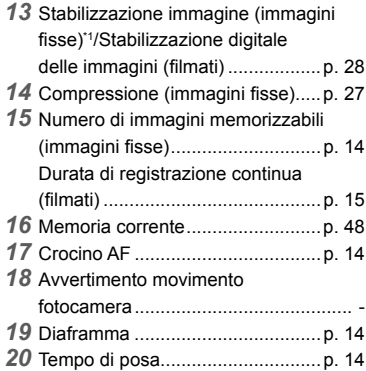

#### **Display modalità riproduzione**

Visualizzazione normale **●**

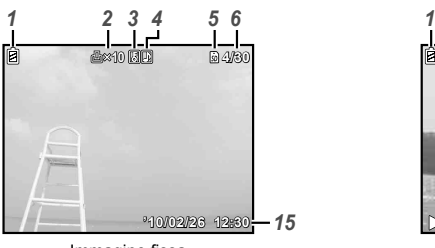

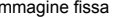

Visualizzazione dettagliata **●**

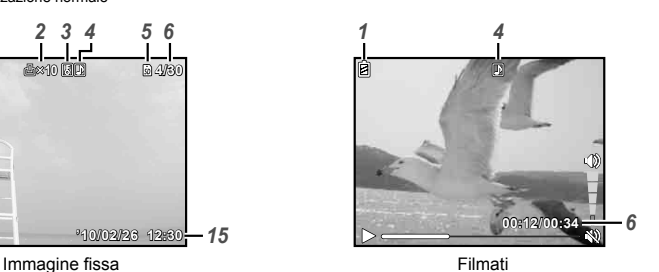

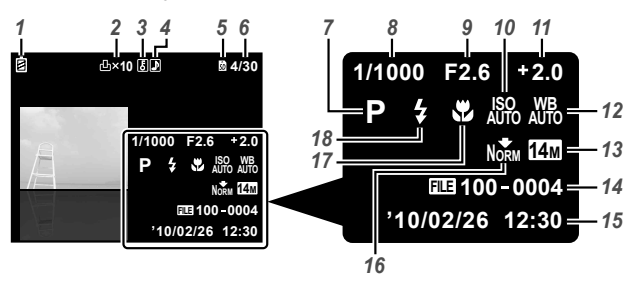

Controllo della batteria ..................p. 12 Prenotazione di stampa/ numero di stampe ................p. 40/p. 39 Proteggi .........................................p. 31 Aggiunta audio ........................p. 29, 31 Memoria corrente ..........................p. 48 Numero fotogramma/numero totale di immagini (immagini fisse)..........p. 16 Tempo trascorso/tempo totale di registrazione (fi lmati) .................p. 17 Modalità fotografi a ..................p. 14, 20 Tempo di posa ...............................p. 14

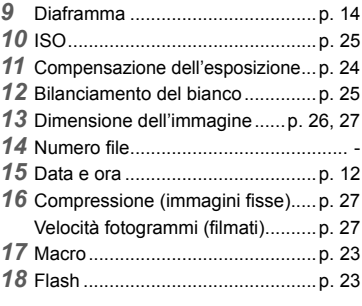

# Preparazione della fotocamera

# Inserimento della batteria e della scheda di memoria SD/SDHC (venduta a parte)

 Con questa fotocamera, utilizzate sempre schede di memoria SD/SDHC. Non inserite altri tipi di schede di memoria.

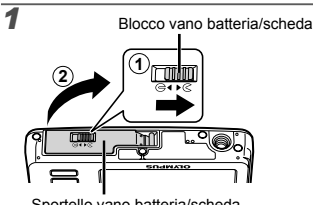

Sportello vano batteria/scheda

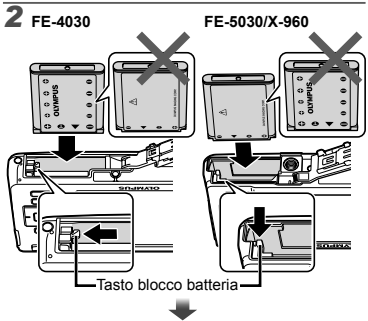

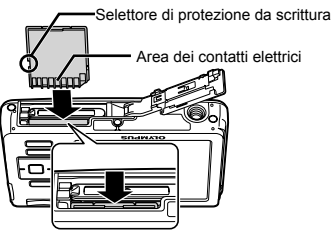

Inserite la batteria dal lato contrassegnato ▼, con gli indicatori  $\bullet$  (FE-4030)/ $\bullet$  (FE-5030/ X-960) rivolti verso il tasto di blocco della batteria.

Danni alla parte esterna della batteria (per esempio, graffi) potrebbero produrre surriscaldamento o esplosione.

- Per inserire la batteria, spostate il tasto di blocco della batteria nel senso della freccia.
- Spostate il tasto di blocco della batteria nel senso della freccia e rimuovete la batteria.
- Spegnete la fotocamera prima di aprire il coperchio del vano batteria/scheda.
- **Quando utilizzate la fotocamera, verificate** di chiudere il coperchio vano batteria/scheda.
- $\bullet$  Spingete la scheda fino al clic.
- Non toccate l'area di contatto direttamente.

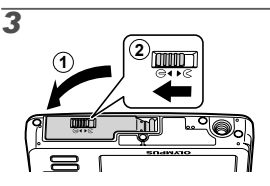

- Questa fotocamera consente all'utente di scattare fotografie utilizzando la memoria interna anche quando non è inserita una scheda di memoria SD/SDHC (venduta a parte). «Uso di una scheda di memoria SD/SDHC» (p. 47)
- «Numero di immagini memorizzabili (immagini fisse)/Durata di registrazione continua (filmati) nella memoria interna e nelle schede di memoria SD/SDHC» (p. 49)

# **Per rimuovere la scheda di memoria SD/SDHC**

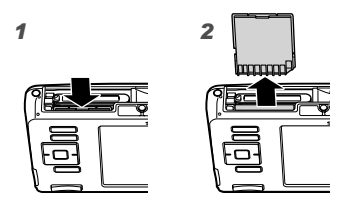

 $\bullet$  Spingete la scheda fino al clic in modo che possa uscire liberamente, quindi afferratela ed estraetela.

# Carica della batteria e installazione del software fornito (ib)

Dopo aver verificato i requisiti di sistema, sequite le istruzioni seguenti per collegare la fotocamera ad un computer, caricare la batteria e installare il software fornito (ib).

#### **Requisiti del sistema**

Windows XP (Service Pack 2 o versione successiva)/ Windows Vista/Windows 7

 $\mathcal{L}$  Se il vostro sistema non soddisfa i requisiti o se non utilizzate un computer, caricate la batteria utilizzando l'adattatore USB-AC fornito. «Caricamento della batteria con l'adattatore USB-AC fornito» (p. 12)

#### **Collegamento della fotocamera**

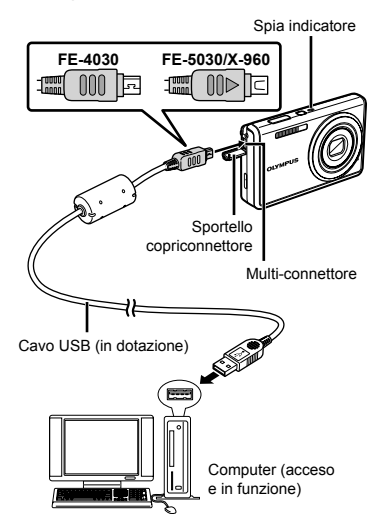

#### **Caricamento della batteria della fotocamera**

La batteria della fotocamera può essere ricaricata quando la fotocamera è collegata a un computer.

- La spia indicatore si accende durante la carica **●** e si spegne quando la ricarica è completa.
- $\bullet$  La ricarica può impiegare fino a 3 ore.
- Se la spia dell'indicatore non si accende, la fotocamera non è collegata correttamente oppure la batteria, la fotocamera o il cavo USB possono essere danneggiati.

#### **Installazione del software (ib)**

 Per informazioni sull'installazione del software (ib), vedere la Guida in linea di quest'ultimo.

#### *1* **Inserite il CD fornito in un'unità CD-ROM.**

- Sul monitor del computer viene visualizzata una **●** schermata di configurazione.
- $\mathcal{L}$  Se la schermata di configurazione non viene visualizzata, selezionate «Risorse del computer» (Windows XP) o «Computer» (Windows Vista/Windows 7) dal menu di avvio. Fate doppio clic sull'icona dell'unità CD-ROM per aprire la finestra di configurazione del CD, quindi fate clic su «CameraInitialSetup.exe».

# *2* **Collegate la fotocamera al computer.**

 $\Omega$  Se non viene visualizzato nulla sul monitor della fotocamera quando questa è connessa, la batteria potrebbe essere scarica. Lasciate la fotocamera collegata al computer finché la batteria non si è caricata, quindi scollegate e ricollegate la fotocamera.

#### *3* **Seguite le istruzioni sullo schermo del computer.**

# Caricamento della batteria con l'adattatore USB-AC fornito

- L'adattatore fornito F-2AC USB-AC (con cavo AC o di tipo plug-in, di seguito indicato come adattatore AC) differisce in base alla regione di acquisto della fotocamera. Se vi è stato fornito un adattatore AC di tipo plug-in, inseritelo direttamente in una presa AC.
- L'adattatore AC incluso è stato ideato esclusivamente per caricare la batteria. Verificate che operazioni quali fotografia, visualizzazione di immagini e così via non vengano effettuate mentre l'adattatore AC è connesso alla fotocamera.

### **Esempio: adattatore AC con cavo AC**

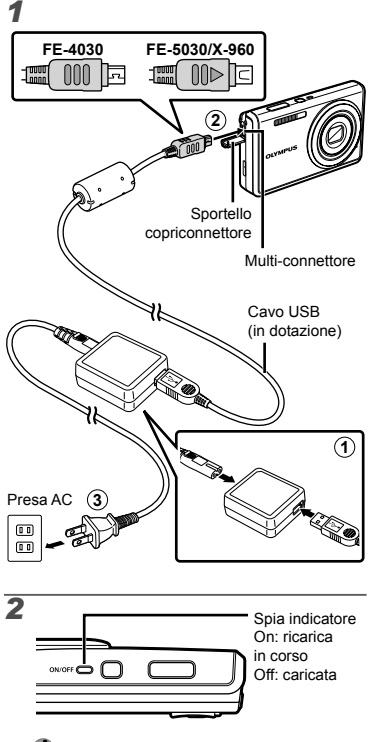

 La batteria non è completamente carica al momento dell'acquisto. Prima dell'uso, ricaricate la batteria fino allo spegnimento della spia dell'indicatore (circa 3 ore).

- Se la spia dell'indicatore non si accende, la fotocamera non è collegata correttamente oppure la batteria, la fotocamera o l'adattatore AC possono essere danneggiati.
- Per informazioni sulla batteria e sull'adattatore AC, consultate «Batteria e adattatore AC (in dotazione)» (p. 46).
- La batteria può essere ricaricata quando la fotocamera è collegata al computer. Il tempo di ricarica varia in base alle prestazioni del computer. (In alcuni casi possono essere necessarie circa 10 ore).

### **Quando caricare le batterie**

Caricate la batteria quando appare il messaggio visualizzato di seguito.

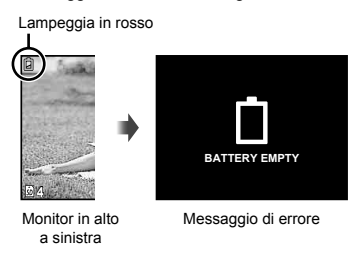

# Guida operativa

Le guide operative visualizzate al fondo dello schermo indicano che occorre usare il pulsante **MENU**,  $\rceil$  o i pulsanti dello zoom.

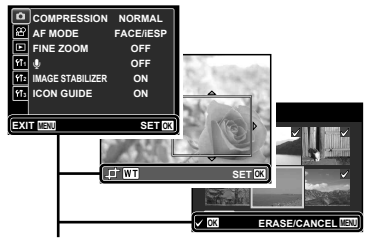

Guida operativa

### Impostazione di data, ora e fuso orario

Data e ora qui impostate vengono salvate nei nomi dei file di immagine, nelle stampe con data e in altri dati.

# *1* **Premete il pulsante**  n **per accendere la fotocamera.**

Se data e ora non sono impostate, viene **●** visualizzata la schermate per impostarle.

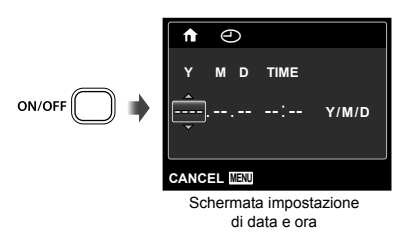

 $2$  Usate  $\Delta \nabla$  per selezionare l'anno **per [Y].**

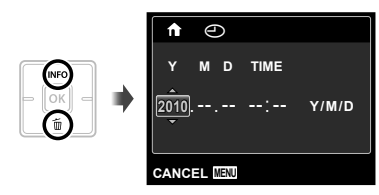

*3* **Premete** I **per salvare l'impostazione per [Y].**

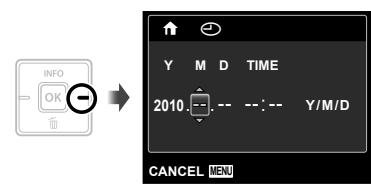

- *4* **Analogamente ai Passi 2 e 3, usate i pulsanti** △▽△▷ e <sub>[ $\text{K}$ </sub> per **impostare [M] (mese), [D] (giorno), [TIME] (ore e minuti) e [Y/M/D] (ordine data).**
	- Per un'impostazione più precisa, premete il pulsante [ok] quando l'orologio indica 00 secondi durante l'impostazione dei minuti.
	- Per cambiare data e ora, regolate l'impostazione dal menu.  $[A]$  (Data/ora) (p. 34)
- *5* Usate  $\triangleleft$   $\triangleright$  per selezionare il fuso **orario di residenza, quindi premete il pulsante M.** 
	- $\bullet$  Utilizzate  $\triangle \nabla$  per attivare o disattivare l'ora legale ([SUMMER]).

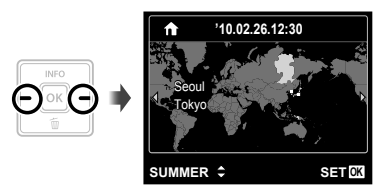

 Potete utilizzare i menu per cambiare il fuso orario selezionato. [WORLD TIME] (p. 35)

# Modifica della lingua di visualizzazione

Potete selezionare la lingua di menu e messaggi di errore visualizzati sul monitor.

- *1* **Visualizzate il menu [SETUP].**
	- «Utilizzo del menu» (p. 4)
- **2** Usate ∆ $∇$  per selezionare la scheda **f<sub>1</sub>** (Impostazione 1)  $e$  premete  $\triangleright$ .

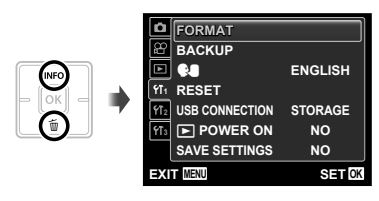

- **3** Usate  $\triangle$   $\nabla$  per selezionare [ $\bigcirc$ ], **quindi premete il pulsante**  $[OR]$ **.**
- **4** Usate ∆ $\triangledown$   $\triangle$   $\triangledown$  per selezionare **la lingua, quindi premete il pulsante** [ok].
- *5* **Premete il pulsante** m**.**

# **Fotografia, visualizzazione** e cancellazione

# Fotografare con le impostazioni di diaframma e tempo di posa ottimali [PROGRAM AUTO]

In questa modalità, vengono attivate le impostazioni automatiche della fotocamera che consentono l'eventuale modifica di un'ampia gamma di altre funzioni fotografiche, come la compensazione dell'esposizione, il bilanciamento del bianco e così via.

# *1* **Premete il pulsante**  n **per accendere la fotocamera.**

Indicatore [PROGRAM AUTO]

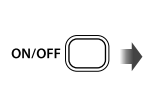

**MENU** 

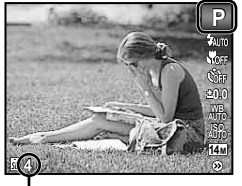

Numero di immagini memorizzabili (p. 49) Monitor (schermata modalità standby)

 Se l'indicatore [PROGRAM AUTO] non è visualizzato, premete il pulsante MENU per visualizzare il menu delle funzioni quindi impostate la modalità di fotografia su P. «Utilizzo del menu» (p. 4)

> di fotografia corrente **PROGRAM AUTO P** ΩÓ MITO  $t_{\rm min}$ Wor **0.0 WB AUTO ISO AUTO 14M 4**

Display modalità

Premete nuovamente il pulsante ON/OFF per spegnere la fotocamera.

*2* **Impugnate la fotocamera e componete l'immagine.**

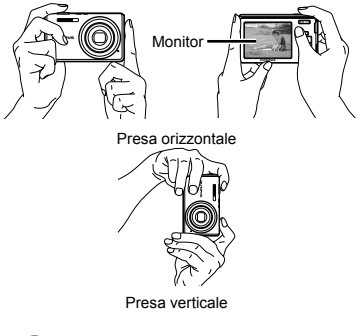

 Quando tenete la fotocamera, prestate attenzione a non coprire il flash con le dita, ecc.

# *3* **Premete a metà il pulsante di scatto per mettere a fuoco il soggetto.**

- Quando la fotocamera mette a fuoco il soggetto, **●** l'esposizione viene bloccata (vengono visualizzati tempo di posa e valore di apertura) e il crocino AF diventa verde.
- La fotocamera non è in grado di mettere a fuoco **●** se il crocino AF lampeggia in colore rosso. Provate a rimettere a fuoco.

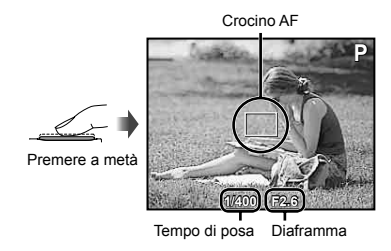

«Messa a fuoco» (p. 44)

4 Per scattare la fotografia, premete **delicatamente a fondo il pulsante di scatto facendo attenzione a non muovere la fotocamera.**

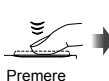

a fondo

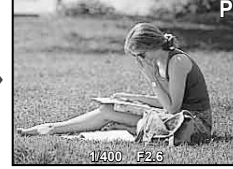

Schermata controllo immagine

#### **Per visualizzare le immagini durante la ripresa**

Premendo il pulsante  $\blacktriangleright$  si attiva la riproduzione delle immagini. Per tornare alla modalità di fotografia, premere il pulsante  $\boxed{\blacktriangleright}$  oppure il pulsante di scatto a metà.

# Registrazione di filmati [MOVIE]

**1** Premete il pulsante MENU per **visualizzare la schermata del menu delle funzioni.**

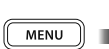

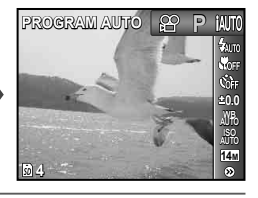

*2* **Usate** HI **per impostare la modalità di fotografi a su** A **quindi premete il pulsante**  $\boxed{\alpha}$ **.** 

Indicatore [MOVIE]

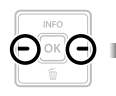

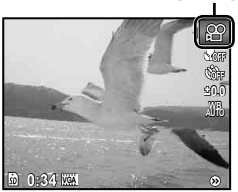

*3* **Premete a metà il pulsante di scatto per mettere a fuoco il soggetto, quindi premete delicatamente a fondo il pulsante per avviare la registrazione.**

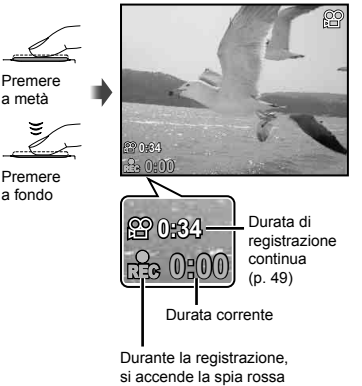

## *4* **Premete delicatamente a fondo il pulsante di scatto per arrestare la registrazione.**

- Anche l'audio viene registrato.
- Durante la registrazione dell'audio, potete usare solamente lo zoom digitale. Per registrare filmati con lo zoom ottico. impostate  $[\mathbb{Q}]$  (filmati) (p. 29) su [OFF].

# Uso dello zoom

I pulsanti dello zoom consentono di regolare il campo di fotografia.

Pressione del pulsante grandangolare (W) Pressione del pulsante teleobiettivo (T)

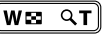

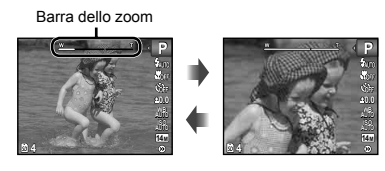

 Zoom ottico: 5x (FE-5030/X-960) 4x (FE-4030) Zoom digitale: 4x

#### **Per scattare immagini più grandi senza ridurre la qualità dell'immagine [FINE ZOOM] (p. 28)**

L'aspetto della barra dello zoom identifica lo stato di fine zoom/zoom digitale.

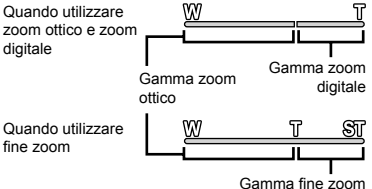

# Cambio visualizzazione informazioni di ripresa

Potete cambiare la visualizzazione delle informazioni su schermo in base alla situazione, ad esempio per la necessità di una visione chiara dello schermo o per fare una precisa composizione con la griglia.

# *1* **Premete** F **(INFO).**

Le informazioni sulla ripresa visualizzate cambiano **●**nell'ordine indicato di seguito a ogni pressione del pulsante. «Visualizzazione modalità di fotografia» (p. 8)

Normale

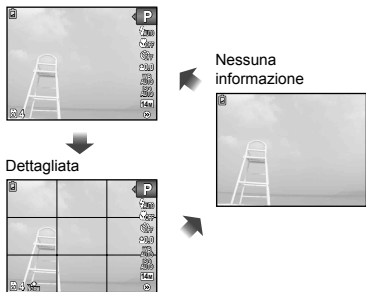

# Visualizzazione delle immagini

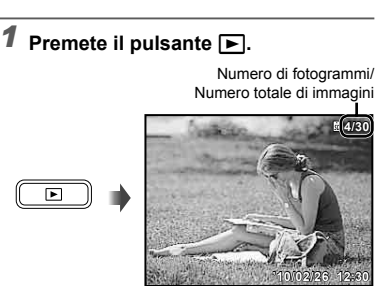

Immagine riproduzione

# **2** Usate  $\triangleleft$  per selezionare **un'immagine.**

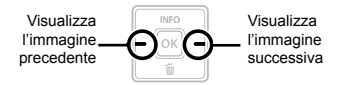

- $\bullet$  Tenete premuto  $\triangleright$  per avanzare velocemente e  $\triangleleft$  per riavvolgere.
- Potete cambiare la dimensione di visualizzazione delle immagini. «Vista indice e vista in primo piano» (p. 18)

#### **Per riprodurre l'audio registrato**

Per riprodurre l'audio registrato con un'immagine, selezionate l'immagine e premete il pulsante <sup>[ok]</sup>. Sulle immagini con cui è stato registrato l'audio viene visualizzata l'icona  $\mathbb R$ .

 $\left(\right)$   $\left[\Phi\right]$  (immagini fisse) (p. 29, 31)

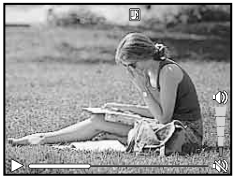

Durante la riproduzione dell'audio

#### Per riprodurre i filmati

Selezionate un filmato e premete il pulsante <sub>[ok]</sub>.

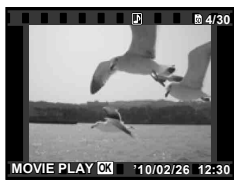

Filmati

#### **Funzioni durante la riproduzione del fi lmato**

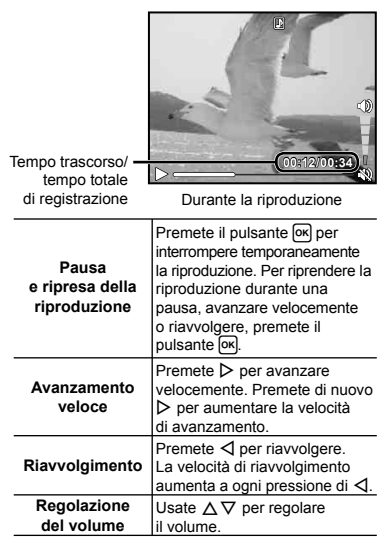

#### **Funzioni quando la riproduzione è in pausa**

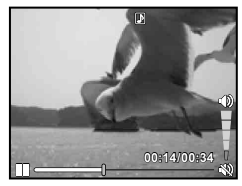

Durante la pausa

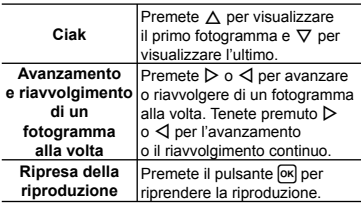

# **Per interrompere la riproduzione del fi lmato**

Premete il pulsante **MENU**.

Cancellazione delle immagini durante la riproduzione (cancellazione singola immagine)

*1* **Visualizzate l'immagine da**  cancellare e premete  $\nabla$  ( $\tilde{m}$ ).

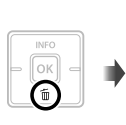

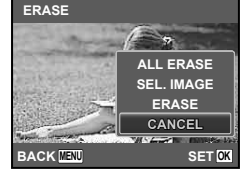

- **2** Premete ∆ $∇$  per selezionare **[ERASE], quindi premete il pulsante**  $[$ <sup>ok</sup> $]$ .
	- $\bullet$  [ALL ERASE] (p. 30) e [SEL. IMAGE] (p. 30) possono essere utilizzati per cancellare più immagini contemporaneamente.

# Vista indice e vista in primo piano

La vista indice consente la rapida selezione di un'immagine. La vista in primo piano (fino a 10x) consente il controllo dei dettagli dell'immagine.

# *1* **Premete i pulsanti zoom.**

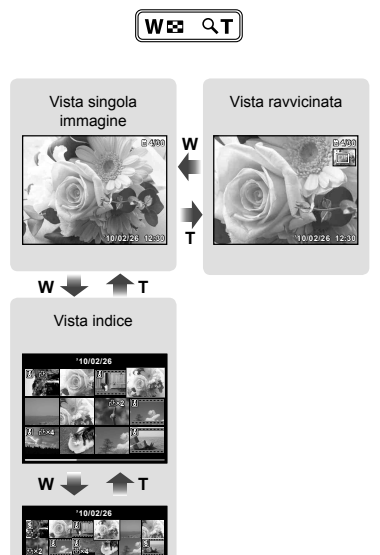

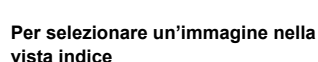

**4**

**'10/02/26 2 4**

**W & T** 

Usate  $\triangle \nabla \triangleleft \triangleright$  per selezionare un'immagine, quindi premete il pulsante [OK] per visualizzare l'immagine selezionata in una vista a singola immagine.

### **Per scorrere l'immagine nella vista in primo piano**

Usate  $\triangle \nabla \triangleleft \triangleright$  per passare all'area di visualizzazione.

# Cambio della visualizzazione informazioni immagine

Potete cambiare le informazioni sulla fotografia visualizzate sullo schermo.

# *1* **Premete** F **(INFO).**

Le informazioni visualizzate sull'immagine **●**cambiano nell'ordine indicato di seguito a ogni pressione del pulsante.

Normale

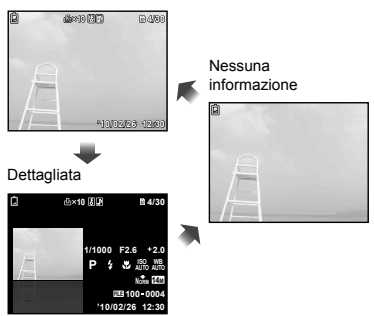

# Uso della guida menu

Se premete il pulsante @ durante la regolazione delle impostazioni nei menu funzione riproduzione o [SETUP], viene visualizzata una descrizione dell'opzione selezionata.

«Utilizzo del menu» (p. 4)

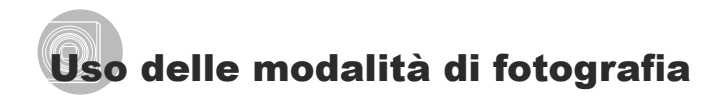

 $\bullet$  La modalità di fotografia può essere selezionata dal menu delle funzioni nell'ordine seguente: P, iAUTO, (( (Disponibile solo nel modello FE-4030), **SCN.** MAGIC,  $\bowtie$  e  $\heartsuit$ .

«Utilizzo del menu» (p. 4)

# Fotografare con le impostazioni automatiche [iAUTO]

In base alla scena, la fotocamera seleziona automaticamente la modalità di fotografia ottimale tra [PORTRAIT]/[LANDSCAPE]/ [NIGHT+PORTRAIT]/[SPORT]/[MACRO]. Si tratta di una modalità completamente automatica che consente all'utente di scattare le foto con la modalità migliore premendo semplicemente il pulsante di scatto.

# *1* **Impostate la modalità di fotografi a**   $su$  **iAUTO**.

L'icona cambia a seconda della scena automaticamente selezionata dalla fotocamera.

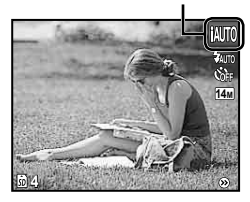

- In alcuni casi, la fotocamera potrebbe non essere in grado di selezionare la modalità di fotografia desiderata.
- Quando la fotocamera non è in grado di identificare la modalità ottimale, viene selezionato [PROGRAM AUTO].

### Riduzione della sfocatura durante la fotografi<sup>a</sup> [DIS MODE] (FE-4030)

Questa modalità consente all'utente di ridurre la sfocatura provocata dall'oscillazione della fotocamera e dal movimento del soggetto.

# *1* **Impostate la modalità**  di fotografia su  $(\mathbf{u})$ .

Indicatore [DIS MODE]

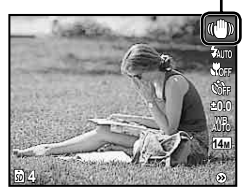

Uso della modalità più adatta per la scena di ripresa [SCENE MODE]

**Impostate la modalità di fotografia su** s**.**

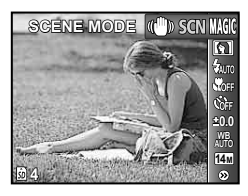

**2** Premete  $∇$  per passare **al sottomenu.**

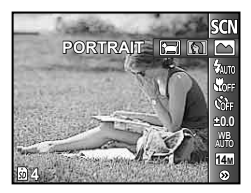

**3** Usate  $\triangle$  per selezionare **la modalità, quindi premete il pulsante**  $\boxed{\alpha}$  **per impostare.** 

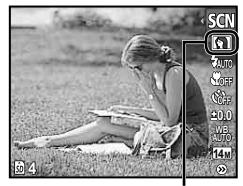

Icona che indica la [SCENE MODE1 impostata

 In [SCENE MODE], le impostazioni ottimali sono pre-programmate per specifiche situazioni di ripresa. Per questo motivo, in alcune modalità non potete modificare le impostazioni.

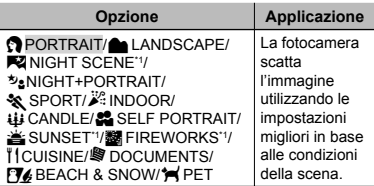

Quando il soggetto è scuro, la riduzione del disturbo viene attivata automaticamente. I tempi di ripresa raddoppiano e non è possibile fotografare altre immagini.

### Per scattare fotografie di soggetti in **movimento come i cuccioli ([ PET])**

- $\textcircled{1}$  Usate  $\textcircled{1}$  per selezionare [ $\textcircled{1}$  PET], quindi premete il pulsante [OK] per impostare.
- 2 Impugnate la fotocamera per allineare il crocino AF al soggetto e premete il pulsante <sub>[OK]</sub>
	-
	- Quando la fotocamera riconosce il soggetto, **●** il crocino AF ne segue automaticamente il movimento per metterlo continuamente a fuoco. «Per mettere a fuoco un soggetto in movimento continuo (AF Tracking)» (p. 28).

# Fotografare con effetti speciali [MAGIC FILTER]

Aggiungete un effetto artistico alla foto selezionando il filtro magico desiderato.

**Impostate la modalità di fotografia** su **MAGIC.** 

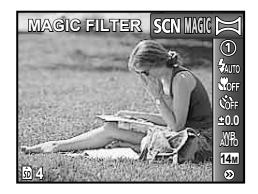

# **2** Premete  $∇$  per passare **al sottomenu.**

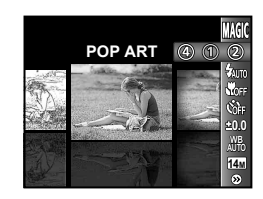

*3* **Usate** HI **per selezionare l'effetto desiderato, quindi premete il**  pulsante [ok] per impostare.

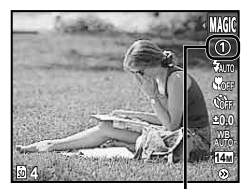

Icona che indica il [MAGIC FILTER] impostato

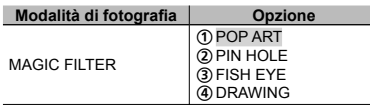

 In [MAGIC FILTER], le impostazioni ottimali sono pre-programmate per specifiche situazioni di ripresa. Per questo motivo, in alcune modalità non potete modificare le impostazioni.

# Creazione di immagini panoramiche [PANORAMA]

Scattate immagini da unire per formare un panorama con il software PC ib.

- $\bullet$  Messa a fuoco, esposizione (p. 24), posizione zoom (p. 16) e bilanciamento del bianco (p. 25) sono bloccati sul primo fotogramma.
- $\Box$  Il flash (p. 23) è fissato sulla modalità  $\Box$ (FLASH OFF).

# *1* **Impostate la modalità**  di fotografia su $\Join$ .

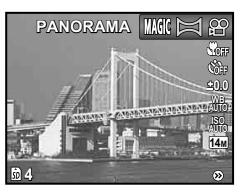

**2** Usate ∆ $\triangledown$   $\triangle$   $\triangledown$  per selezionare la **direzione della panoramica.**

# *3* **Premete il pulsante di scatto per fotografare il primo fotogramma, quindi componete il secondo scatto.**

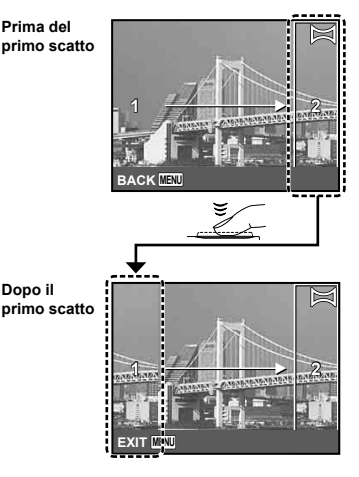

Dopo il primo scatto, l'area visualizzata nella **●**cornice bianca riappare sul lato del display opposto alla direzione della panoramica. Inquadrate le fotografie successive in modo che si sovrappongano all'immagine sul monitor.

4 Ripetete il Passo 3 fino a riprendere **il numero di fotogrammi desiderati, quindi al termine premete il pulsante** m**.**

- $\Omega$  È possibile esequire fotografie panoramiche contenenti un massimo di 10 fotogrammi.
- Per informazioni sulla creazione di panorami, consultate la guida in linea del software PC ib.

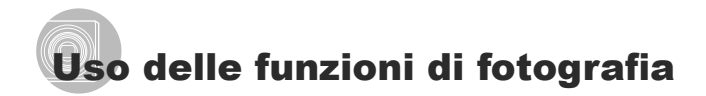

«Utilizzo del menu» (p. 4)

# Uso del flash

Potete selezionare le funzioni del flash più adatte in base alle condizioni.

# *1* **Selezionate l'opzione fl ash nel**  menu funzioni di fotografia.

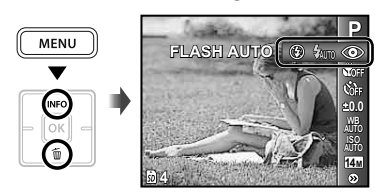

# *2* **Usate** HI **per selezionare l'opzione di impostazione, quindi premete il pulsante**  $[OK]$  **per impostare.**

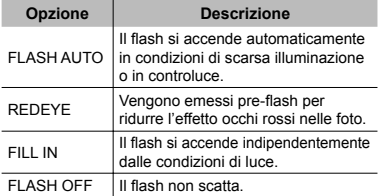

# Fotografie in primo piano (foto Macro)

Questa funzione consente alla fotocamera di mettere a fuoco e fotografare soggetti ravvicinati.

# *1* **Selezionate l'opzione macro nel**  menu funzioni di fotografia.

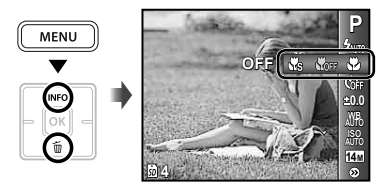

*2* **Usate** HI **per selezionare l'opzione di impostazione, quindi premete il**  pulsante  $[ox]$  per impostare.

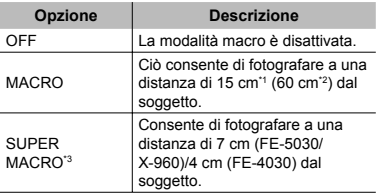

\*1 Quando lo zoom è nella posizione più estesa (W).

\*2 Quando lo zoom è nella posizione teleobiettivo estrema (T).

\*3 Lo zoom viene fissato automaticamente.

 $\Omega$  Non potete impostare flash (p. 23) e zoom (p. 16) durante le fotografie super macro.

# Uso dell'autoscatto

Dopo aver premuto a metà il pulsante di scatto, la fotografia viene scattata dopo un breve ritardo.

*1* **Selezionate l'opzione autoscatto**  nel menu funzioni di fotografia.

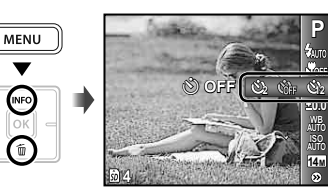

*2* **Usate** HI **per selezionare l'opzione di impostazione, quindi premete il pulsante**  $\overline{M}$  **per impostare.** 

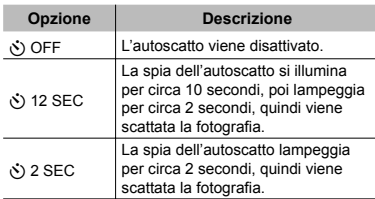

 La modalità autoscatto viene disattivata automaticamente dopo uno scatto.

#### **Per disattivare l'autoscatto dopo l'avvio**

Premete il pulsante MENU.

# Regolazione della luminosità (compensazione dell'esposizione)

Potete regolare la luminosità standard (esposizione appropriata) impostata dalla fotocamera basata sulla modalità di fotografia (eccetto per [iAUTO]) in modo che risulti più chiara o più scura per ottenere lo scatto desiderato.

*1* **Selezionate la compensazione dell'esposizione nel menu funzioni**  di fotografia.

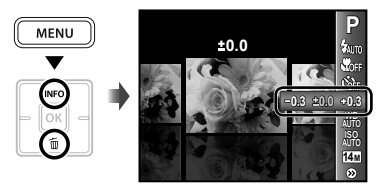

*2* **Usate** HI **per selezionare la luminosità desiderata, quindi premete il pulsante**  $\overline{OR}$ **.** 

# Regolazione su uno schema di colori naturali (Bilanciamento del bianco)

Per una colorazione più naturale, scegliete un'opzione di bilanciamento del bianco adatta alla scena.

*1* **Selezionate l'opzione di bilanciamento del bianco nel**  menu funzioni di fotografia.

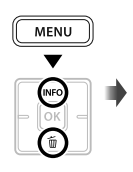

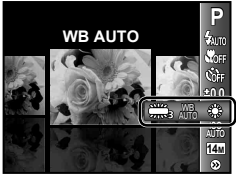

*2* **Usate** HI **per selezionare l'opzione di impostazione, quindi premete il**  pulsante  $[OR]$  per impostare.

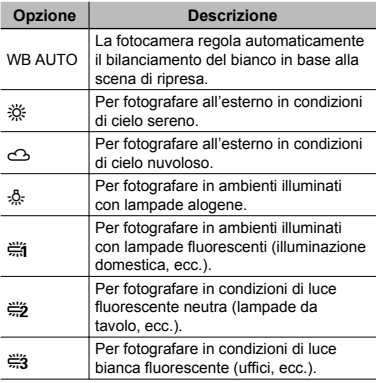

# Selezione della sensibilità ISO

- Abbreviazione di International Organization for Standardization. Gli standard ISO specificano la sensibilità di fotocamere digitali e pellicole, pertanto codici quali «ISO 100» sono utilizzati per rappresentare la sensibilità.
- Nell'impostazione ISO, sebbene valori più piccoli determinino una minore sensibilità, potete ottenere immagini chiare in condizioni di piena luminosità. Valori più grandi determinano una maggiore sensibilità e consentono di fotografare con tempi di posa minori anche in condizioni di scarsa luminosità. Tuttavia, l'elevata sensibilità introduce disturbo nell'immagine risultante, conferendole potenzialmente un aspetto sgranato.
- *1* **Selezionate l'opzione di impostazione ISO nel menu funzioni di fotografia.**

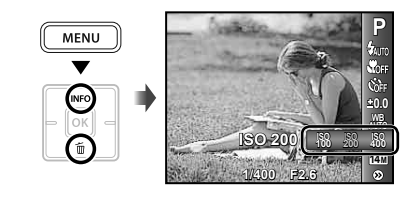

**2** Usate  $\triangleleft$  per selezionare l'opzione **di impostazione, quindi premete il pulsante**  $\boxed{\alpha}$  **per impostare.** 

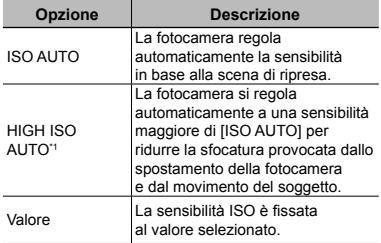

\*1 Disponibile solo nel modello FE-5030/X-960.

# Selezione della dimensione delle immagini fisse

*1* **Selezionate l'opzione di dimensione immagine nel menu funzioni**  di fotografia.

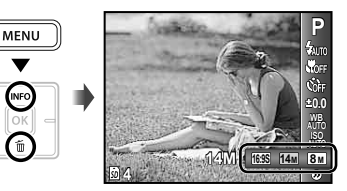

*2* **Usate** HI **per selezionare l'opzione di impostazione, quindi premete il pulsante**  $\overline{ek}$  **per impostare.** 

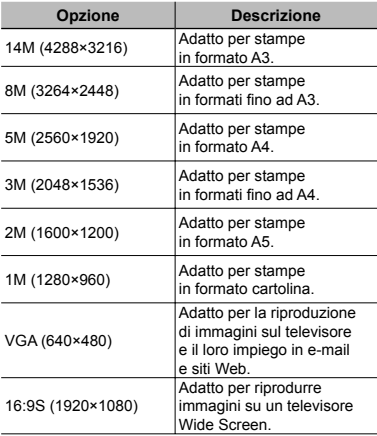

- $\Omega$  La dimensione dell'immagine per i filmati può essere selezionata dal menu [SETUP]. [IMAGE SIZE/FRAME RATE] (p. 27)
- «Numero di immagini memorizzabili (immagini fisse)/Durata di registrazione continua (filmati) nella memoria interna e nelle schede di memoria SD/SDHC» (p. 49)

# Menu per le funzioni di fotografia

 $\Omega$  Le impostazioni predefinite della funzione sono evidenziate in  $\blacksquare$ 

#### Selezione di una modalità di compressione per le immagini fisse [COMPRESSION]

 $\Box$  (Menu fotografia)  $\triangleright$  COMPRESSION

#### Modalità di fotografia disponibili: P jAUTO (U)<sup>11</sup> SCN MAGIC  $\bowtie$

\*1 Disponibile solo nel modello FE-4030.

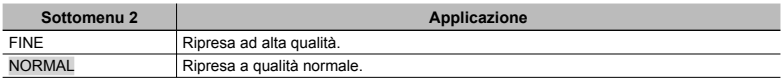

( ) «Numero di immagini memorizzabili (immagini fisse)/Durata di registrazione continua (filmati) nella memoria interna e nelle schede di memoria SD/SDHC» (p. 49)

# **Selezione della qualità dell'immagine per i fi lmati [IMAGE SIZE/FRAME RATE]**

 $\mathfrak{P}$  (Menu Filmati) MIMAGE SIZE/FRAME RATE

Modalità di ripresa disponibili:  $\mathfrak{P}$ 

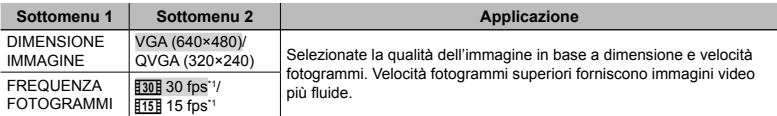

\*1 fotogrammi per secondo

 $\mathcal P$  «Numero di immagini memorizzabili (immagini fisse)/Durata di registrazione continua (filmati) nella memoria interna e nelle schede di memoria SD/SDHC» (p. 49)

## **Selezione dell'area di messa a fuoco [AF MODE]**

 $\Box$  (Menu fotografia)  $\blacktriangleright$  AF MODE

Modalità di fotografia disponibili: P jAUTO ((U)<sup>11</sup> SCN **MAGIC**  $\approx$ 

\*1 Disponibile solo nel modello FE-4030.

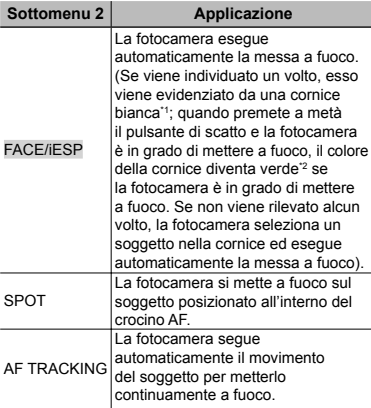

\*1 Per alcuni soggetti, la cornice può non apparire o richiedere un certo tempo prima di apparire.

\*2 Se la cornice diventa rossa lampeggiante, la fotocamera non è in grado di mettere a fuoco. Provate di nuovo a premere

il pulsante di scatto a metà.

#### **Per mettere a fuoco un soggetto in movimento continuo (AF Tracking)**

- 1 Impugnate la fotocamera per allineare il crocino AF al soggetto e premete il pulsante <sub>[ok]</sub>
- 2 Quando la fotocamera riconosce il soggetto, il crocino AF ne segue automaticamente il movimento per metterlo continuamente a fuoco.
- 3 Per annullare il tracking, premete il pulsante [ok].
- In base ai soggetti o alla condizioni di scatto, la fotocamera potrebbe non essere in grado di bloccare la messa a fuoco o di seguire il movimento del soggetto.
- $\langle \cdot \rangle$  Se la fotocamera non è in grado di seguire il movimento del soggetto, il crocino AF diventa rosso.

#### **Fotografie con ingrandimenti maggiori dello zoom ottico senza ridurre la qualità dell'immagine [FINE ZOOM]**

 $\Box$  (Menu fotografia)  $\blacktriangleright$  FINE ZOOM

Modalità di fotografia disponibili: P jAUTO ((U)<sup>14</sup> SCN  $MAGIC \approx$ 

\*1 Disponibile solo nel modello FE-4030.

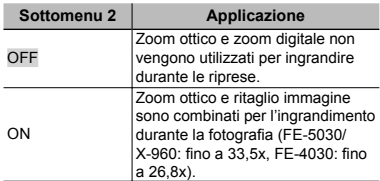

**Questa funzione non riduce la qualità** dell'immagine in quanto non converte i dati con un numero inferiore di pixel in dati con un numero maggiore di pixel.

- Se impostata su [ON], [IMAGE SIZE] è limitata [8] o meno.
- Se impostata su [ON], lo zoom digitale viene annullato automaticamente.
- [FINE ZOOM] non è disponibile quando è selezionato  $[s]$  SUPER MACRO] (p. 23).

#### **Stabilizzazione dell'immagine sfocata causata dal movimento della fotocamera durante la ripresa [IMAGE**  STABILIZER] (immagini fisse) (FE-5030/ **X-960) / [IS MOVIE MODE] (fi lmati)**

 $\Box$  (Menu fotografia)  $\blacktriangleright$  FINE ZOOM  $\mathbb{A}$  (Menu Filmati)  $\blacktriangleright$  IS MOVIE MODE

Modalità di ripresa disponibili: P jAUTO SCN MAGIC  $\approx 2$ 

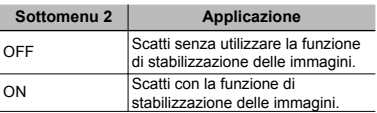

 $\bullet$  Le impostazioni predefinite sono [ON] per [IMAGE STABILIZER] (immagini fisse) e [OFF] per [IS MOVIE MODE] (filmati).

- Con tempi di posa molto alti (per esempio, quando utilizzate la modalità di fotografia o quando fotografate di notte), alcune immagini potrebbero non essere stabilizzate in modo appropriato.
- La stabilizzazione delle immagini potrebbe non impedire la sfocatura provocata dal movimento del soggetto e dall'estremo movimento della fotocamera.
- Se [IS MOVIE MODE] (filmati) è impostato su [ON] durante la ripresa, le immagini registrate vengono leggermente ingrandite.

#### **Registrazione dell'audio durante la ripresa di immagini fisse [** $Q$ **]**

 $\Box$  (Menu fotografia)  $\blacktriangleright \psi$ 

Modalità di fotografia disponibili: P jAUTO ((U)<sup>11</sup> SCN

\*1 Disponibile solo nel modello FE-4030.

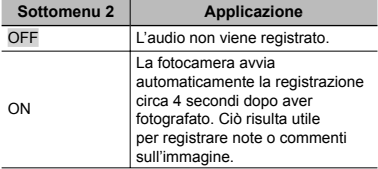

 Durante la registrazione, puntate il microfono (p. 6) della fotocamera verso la sorgente audio.

### **Registrazione dell'audio durante la ripresa di filmati [** $Q$ ]

 $\mathfrak{P}$  (Menu Filmati)  $\blacktriangleright \mathfrak{P}$ 

Modalità di ripresa disponibili:  $\mathfrak{B}$ 

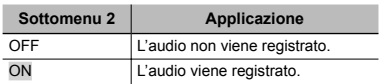

Se impostato su [ON], potete usare solo lo zoom digitale durante la registrazione del filmato. Per registrare filmati con lo zoom ottico, impostate [ $Q$ ] (filmati) su [OFF].

### **Visualizzazione delle guide icona [ICON GUIDE]**

 $\Box$  (Menu fotografia)  $\blacktriangleright$  ICON GUIDE

Modalità di fotografia disponibili: P jAUTO ((U)<sup>14</sup> SCN  $MAGIC \approx 22$ 

\*1 Disponibile solo nel modello FE-4030.

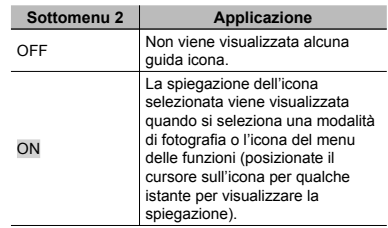

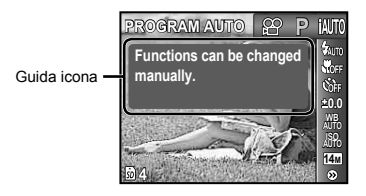

# Menu per le funzioni di riproduzione, modifica e stampa

**Riproduzione automatica delle immagini [SLIDESHOW]**

SLIDESHOW

#### **Per avviare una presentazione**

Dopo aver premuto il pulsante <sup>M, viene</sup> avviata la presentazione. Per interrompere la presentazione, premete il pulsante [OK] o il pulsante MENU.

**Avanzamento/riavvolgimento singolo** 

**fotogramma:** durante una presentazione, premete  $\triangleright$  per avanzare di un fotogramma, oppure  $\triangleleft$  per tornare indietro di un fotogramma.

# **Ritocco delle immagini [PERFECT FIX]**

#### PERFECT FIX

- $\Box$  In base all'immagine, la modifica potrebbe non essere possibile.
- Il processo di ritocco può diminuire la risoluzione dell'immagine.

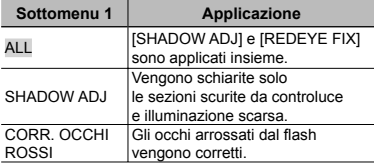

- $\overline{1}$  Usate  $\Delta \nabla$  per selezionare un metodo di correzione, quindi premete il pulsante [OK].
- $(2)$  Usate  $\triangleleft$  per selezionare un'immagine da ritoccare, quindi premete il pulsante [OK].
	- L'immagine ritoccata viene salvata come **●** immagine separata.

# **Modifi ca delle dimensioni dell'immagine [**Q**]**

 $EDIT$   $\blacktriangleright$   $\blacktriangleright$ 

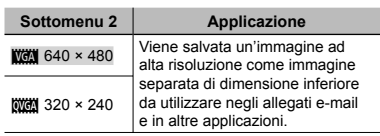

- $\textcircled{1}$  Usate  $\textcircled{1}$  per selezionare un'immagine.
- $(2)$  Usate  $\land \nabla$  per selezionare la dimensione, quindi premete il pulsante <sub>[OK]</sub>

# **Ritaglio delle immagini [**P**]**

## $EDIT$  $H$

- $\textcircled{1}$  Usate  $\textcircled{1}$  per selezionare un'immagine, quindi premete il pulsante [ok].
- 2 Usate i pulsanti dello zoom per selezionare la dimensione della cornice di ritaglio, quindi spostate la cornice con  $\triangle \nabla \triangleleft \triangleright$ .

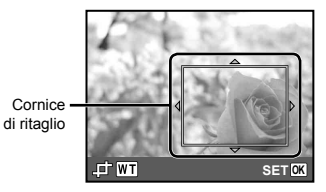

- 3 Premete il pulsante [OK].
	- $\bullet$  L'immagine modificata viene salvata come immagine separata.

# **Cancellazione delle immagini [ERASE]**

ERASE

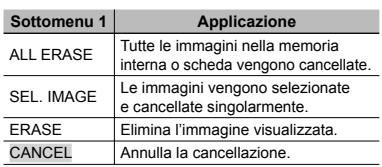

- Per cancellare le immagini presenti nella memoria interna, non inserite la scheda nella fotocamera.
- Per cancellare le immagini dalla scheda, inserite prima una scheda nella fotocamera.

#### **Per cancellare tutte le immagini [ALL ERASE]**

- $\overline{1}$  Usate  $\Delta \nabla$  per selezionare [ALL ERASE], quindi premete il pulsante [OK].
- $(2)$  Usate  $\wedge \nabla$  per selezionare [YES]. quindi premete il pulsante [OK].

#### **Per selezionare e cancellare le immagini singolarmente [SEL. IMAGE]**

- $(1)$  Usate  $\land \nabla$  per selezionare [SEL. IMAGE], quindi premete il pulsante [OK].
- $\Omega$  Usate  $\Delta$  per selezionare l'immagine da cancellare, quindi premete il pulsante M per aggiungere un contrassegno  $\sqrt{}$ all'immagine.
	- Premete il pulsante W dello zoom per **●** visualizzare la vista indice. Potete selezionare rapidamente le immagini con  $\Delta \nabla \langle \mathcal{D} \rangle$ . Premete il pulsante T per tornare alla visualizzazione singolo fotogramma.

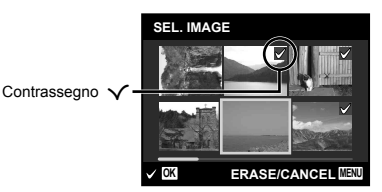

- 3 Ripetete il passo 2 per selezionare le immagini da cancellare, quindi premete il pulsante MENU per cancellare le immagini selezionate.
- $\overline{4}$  Usate  $\Delta \nabla$  per selezionare [YES], quindi premete il pulsante [OK].
	- Le immagini contrassegnate con √ saranno cancellate.

### **Memorizzazione delle impostazioni di stampa nei dati immagine [PRINT ORDER]**

 $\blacktriangleright$  (Menu riproduzione)  $\blacktriangleright$  PRINT ORDER

- «Prenotazioni di stampa (DPOF)» (p. 40)
- Potete effettuare le prenotazioni di stampa solo per le immagini fisse registrate su scheda.

# **Protezione delle immagini [**0**]**

 $\Box$  (Menu riproduzione)  $\triangleright$  O $\Box$ 

- Non potete cancellare le immagini protette con [ERASE] (p. 18, 30), [SEL. IMAGE] o [ALL ERASE] (p. 30), ma tutte le immagini vengono cancellate con [MEMORY FORMAT]/[FORMAT] (p. 32).
- $\textcircled{1}$  Usate  $\textup{1}$  per selezionare un'immagine.
- <sup>2</sup> Premete il pulsante [OK].
	- **•** Premete di nuovo il pulsante  $[$ ok] per annullare le impostazioni.
- $(3)$  Se necessario, ripetete i Passi  $(1)$  e  $(2)$ per proteggere altre immagini, quindi premete il pulsante MENU.

# **Rotazione delle immagini [**y**]**

 $\Box$  (Menu riproduzione)  $\Diamond$ 

- $\Box$  Usate  $\triangleleft$  per selezionare un'immagine.
- 2 Premete il pulsante <sup>[ok]</sup> per ruotare l'immagine.
- 3 Se necessario, ripetete i Passi 1 e 2 per effettuare impostazioni per altre immagini, quindi premete il pulsante MENU.
- Il nuovo orientamento delle immagini rimane memorizzato anche a fotocamera spenta.

# **Aggiunta di audio alle immagini fi sse [**R**]**

 $\blacktriangleright$  (Menu riproduzione)  $\blacktriangleright$   $\blacklozenge$ 

- $\bigcirc$  Usate  $\bigcirc$  per selezionare un'immagine.
- 2 Indirizzate il microfono all'origine del suono.

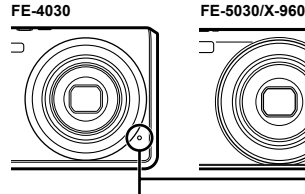

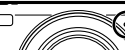

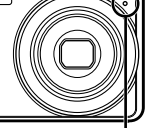

Microfono

- 3) Premete il pulsante OK.
	- **•** Inizia la registrazione.

# Menu per altre impostazioni della fotocamera

#### **Cancellazione completa dei dati [MEMORY FORMAT]/[FORMAT]**

**fT**<sub>1</sub> (Impostazioni 1) ▶ MEMORY FORMAT/ FORMAT

- **Prima di formattare, verificate che** la memoria interna o la scheda non contenga dati importanti.
- Le schede devono essere formattate con questa fotocamera prima del primo uso o dopo essere state utilizzate con altre fotocamere o computer.

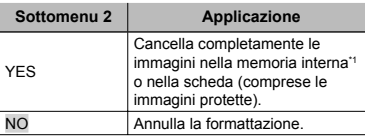

\*1 Assicuratevi di rimuovere la scheda prima di formattare la memoria interna.

#### **Copia delle immagini dalla memoria interna alla scheda [BACKUP]**

 $YT_1$  (Impostazioni 1)  $\blacktriangleright$  BACKUP

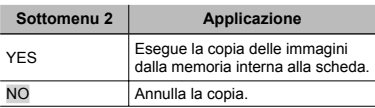

Il backup dei dati richiede tempo. Verificate che la batteria sia sufficientemente carica prima di avviare il backup.

# **Modifica della lingua del display [CA]**

**T<sub>1</sub>** (Impostazioni 1)  $\blacktriangleright$   $\blacklozenge$ 

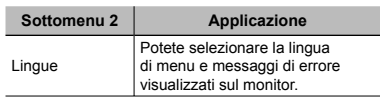

(Modifica della lingua del display» (p. 13)

### **Ripristino delle funzioni di ripresa**  ai valori predefiniti [RESET]

**T1** (Impostazioni 1) RESET

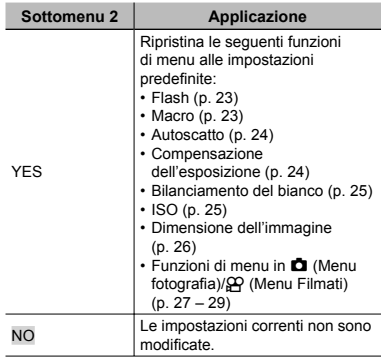

### **Selezione di un metodo per collegare la fotocamera ad altri dispositivi [USB CONNECTION]**

 $\mathcal{F}_{11}$  (Impostazioni 1) USB CONNECTION

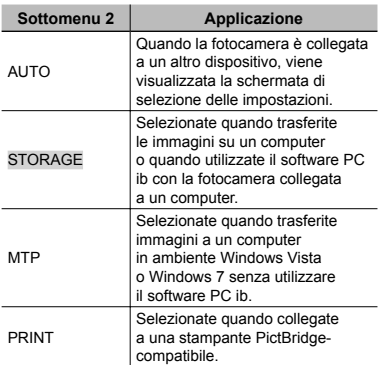

#### **Copia di immagini su un computer senza utilizzare il software ib**

Questa fotocamera è compatibile con le memorie di massa USB. Potete trasferire e salvare le immagini sul computer mentre la fotocamera è collegata al computer.

#### **Requisiti del sistema**

Windows 2000 Professional/ Windows XP/Windows Vista/Windows 7/ Mac OS X v10.3 o versioni successive

- Anche se un computer dispone di porte USB, non si garantisce il funzionamento corretto nei casi seguenti:
	- computer con porte USB installate mediante **●** scheda di espansione, ecc.
	- computer senza OS installato in fabbrica **●** e computer assemblati in casa.

# **Accensione della fotocamera con il pulsante**  $\boxed{\blacktriangleright}$  **[** $\boxed{\blacktriangleright}$  **POWER ON]**

**Th** (Impostazioni1)  $\blacktriangleright \blacktriangleright$  POWER ON

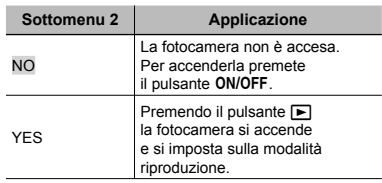

#### **Salvataggio della modalità allo spegnimento della fotocamera [SAVE SETTINGS]**

 $Y_{11}$  (Impostazioni 1)  $\triangleright$  SAVE SETTINGS

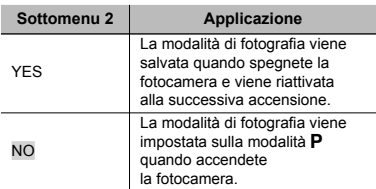

# **Scelta della visualizzazione della schermata di apertura [PW ON SETUP]**

 $\gamma_{12}$  (Impostazioni 2) PW ON SETUP

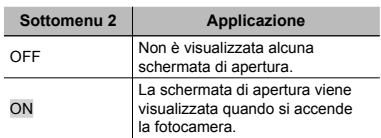

### **Selezione del suono della fotocamera e del volume [SOUND SETTINGS]**

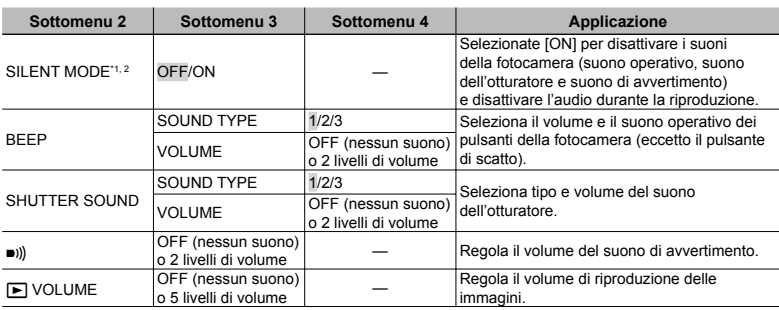

 $Y_{2}$  (Impostazioni 2)  $\triangleright$  SOUND SETTINGS

\*1 Anche se [SILENT MODE] è [ON], potete usare  $\Delta \nabla$  per regolare il volume durante la riproduzione.

\*2 Anche se [SILENT MODE] è [ON], l'audio viene riprodotto quando le immagini vengono visualizzate su un televisore.

### **Regolazione del CCD e della funzione di elaborazione immagine [PIXEL MAPPING]**

 $Y_{2}$  (Impostazioni 2) PIXEL MAPPING

- **Questa funzione è stata regolata dal** produttore e non è richiesta alcuna regolazione dopo l'acquisto. È comunque consigliato farlo circa una volta all'anno.
- Per ottenere i migliori risultati, attendete almeno un minuto dopo aver fotografato o visualizzato immagini prima di eseguire l'operazione di pixel mapping. Se la fotocamera è spenta durante questa operazione, eseguire di nuovo la procedura.

#### **Per regolare del CCD e della funzione di elaborazione immagine**

Premete il pulsante <sup>M</sup> quando viene visualizzato [START] (Sottomenu 2).

La fotocamera controlla e regola il CCD **●** e la funzione di elaborazione immagine contemporaneamente.

# **Regolazione della luminosità del monitor [**s**]**

 $\gamma_{2}$  (Impostazioni 2)  $\blacktriangleright$   $\Box$ 

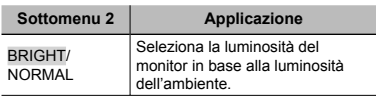

### **Impostazione della data e dell'ora [**X**]**

#### $Y_{2}$  (Impostazioni 2)  $\triangleright$   $\bigodot$

«Impostazione della data e dell'ora» (p. 12).

#### **Per selezionare l'ordine di visualizzazione della data**

 $\odot$  Premete  $\triangleright$  dopo aver selezionato Minute, quindi usate  $\Delta \nabla$  per selezionare l'ordine di visualizzazione della data.

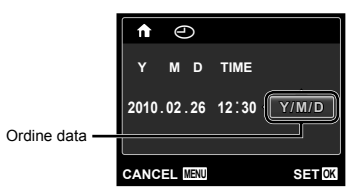

# **Scelta dei fusi orari principale e alternativi [WORLD TIME]**

```
YT_2 (Impostazioni 2) WORLD TIME
```
 Non potete selezionare alcun fuso orario con [WORLD TIME] se l'orologio della fotocamera non è prima stato impostato con  $[<sup>C</sup>]$ .

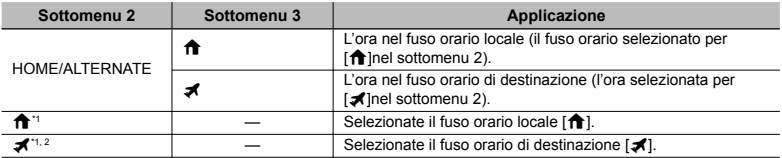

<sup>\*1</sup> Nelle aree in cui è in uso l'ora legale, usate  $\Delta \nabla$  per attivarla ([SUMMER]).

\*2 Quando selezionate un fuso orario, la fotocamera calcola automaticamente la differenza oraria tra la zona selezionata e il fuso orario locale ( $\bigcap$ ) per visualizzare l'ora nel fuso orario di destinazione [ $\bigtriangleup$ ].

### **Selezione del sistema di segnale video in base al TV [VIDEO OUT]**

- $Y_{2}$  (Impostazioni 2)  $\blacktriangleright$  VIDEO OUT
	- $\bullet$  Il sistema di segnale video TV varia in base a Paesi e aree geografiche. Prima di visualizzare le immagini della fotocamera sul TV, selezionate l'uscita video in base al tipo di segnale video del TV.

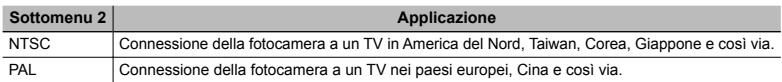

 $\bullet$  Le impostazioni predefinite variano a seconda dell'area geografica in cui la fotocamera viene venduta.

#### **Per riprodurre le immagini della fotocamera su un televisore**

- 1 Selezionate nella fotocamera lo stesso sistema di segnale video del TV collegato ([NTSC]/[PAL]).
- 2 Collegate TV e fotocamera.

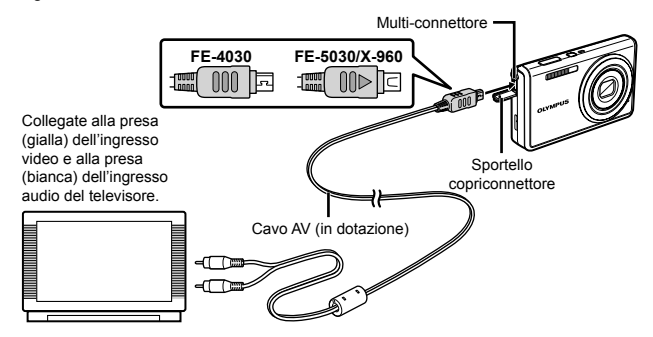

3 Accendete il TV e impostate «INPUT» su «VIDEO (una presa di ingresso collegata alla fotocamera)».

 $\bullet$  Per informazioni sulla modifica dell'origine ingresso del TV, consultate il manuale di istruzioni del TV.

- $\overline{4}$  Premete il pulsante  $\boxed{\blacktriangleright}$ , quindi usate  $\textsf{4}\triangleright$  per selezionare l'immagine da riprodurre.
- In base alle impostazioni del TV, informazioni e immagini visualizzate possono apparire ritagliate.

### **Risparmio della batteria tra le riprese [POWER SAVE]**

 $Y$ <sub>3</sub> (Impostazioni 3)  $\blacktriangleright$  POWER SAVE

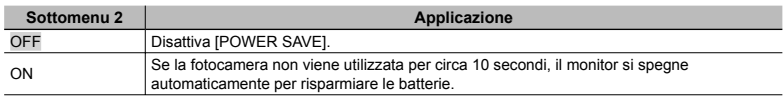

#### **Per riprendere dalla modalità di standby**

Premete un pulsante.

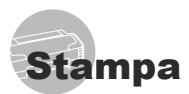

# Stampa diretta (PictBridge<sup>\*1</sup>)

Collegando la fotocamera a una stampante PictBridge compatibile, potete stampare direttamente le immagini senza utilizzare il computer.

Per sapere se la vostra stampante è compatibile con PictBridge, consultate il relativo manuale d'uso.

- \*1 PictBridge è lo standard che consente di connettere fotocamere digitali e stampanti di marche diverse e di stampare le fotografie.
- Le modalità di stampa, le dimensioni della carta e altri parametri che potete impostare sulla fotocamera variano in base alla stampante utilizzata. Per ulteriori informazioni, consultate il manuale di istruzioni della stampante.
- Per informazioni sui tipi di carta disponibili, su come caricare la carta e installare le cartucce di inchiostro, consultate il manuale di istruzioni della stampante.

# Stampa di immagini con le impostazioni standard della stampante [EASY PRINT]

 $\bullet$  Nel menu [SETUP], impostate [USB CONNECTION] su [PRINT]. «Utilizzo del menu» (p. 4)

# *1* **Visualizzate l'immagine da stampare sul monitor.**

«Visualizzazione delle immagini» (p. 16).

# *2* **Accendete la stampante e collegatela alla fotocamera.**

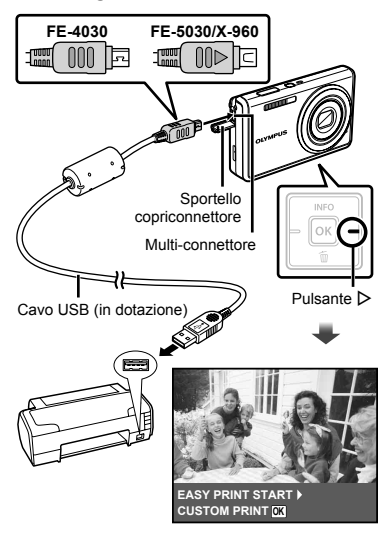

- **3** Premete il pulsante  $\triangleright$  per iniziare **la stampa.**
- *4* **Per stampare un'altra immagine, usate** HI **per selezionare un'immagine, quindi premete il pulsante** [ok].

#### **Per uscire dalla stampa**

Dopo aver selezionato un'immagine sullo schermo, scollegate il cavo USB dalla fotocamera e dalla stampante.

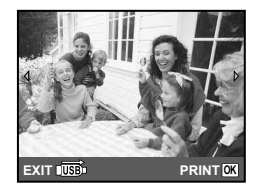

# Modifica delle impostazioni della stampante per la stampa [CUSTOM PRINT]

- *1* **Seguite i Passi 1 e 2 per [EASY PRINT] (p. 37).**
- **2** Premete il pulsante  $\boxed{\alpha}$  per avviare **la stampa.**
- **3** Usate  $\Delta \nabla$  per selezionare **la modalità di stampa, quindi premete il pulsante**  $[6k]$ **.**

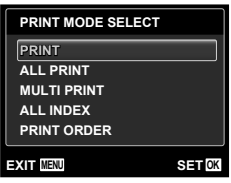

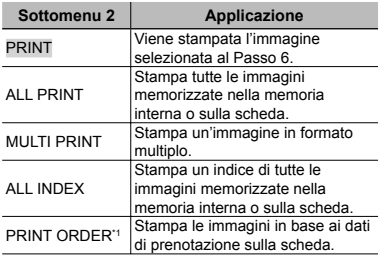

\*1 [PRINT ORDER] è disponibile solo se sono state effettuate prenotazioni di stampa. «Prenotazioni di stampa (DPOF)» (p. 40)

# $\boldsymbol{4}$  Usate  $\vartriangle\nabla$  per selezionare [SIZE] **(Sottomenu 3), quindi premete**  $\triangleright$ **.**

Se non appare la schermata [PRINTPAPER], [SIZE], [BORDERLESS] e [PICS/SHEET] sono impostati ai valori predefiniti della stampante.

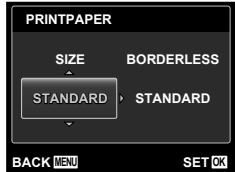

 $5$  Usate  $\Delta \nabla$  per selezionare **le impostazioni [BORDERLESS] o [PICS/SHEET], quindi premete il pulsante** H**.**

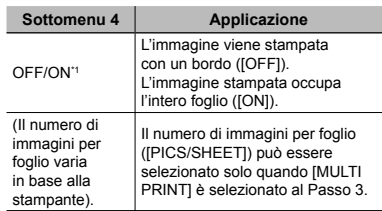

Le impostazioni disponibili per [BORDERLESS] variano in base alla stampante.

Se è selezionato [STANDARD] ai Passi 4 e 5, l'immagine viene stampata con le impostazioni standard della stampante.

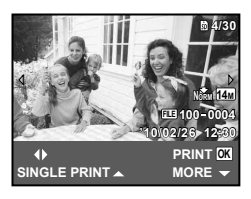

- **6** Usate  $\triangle$  per selezionare **un'immagine.**
- **7** Premete ∆ per prenotare la stampa **dell'immagine corrente. Premete** G **per eseguire le impostazioni dettagliate della stampante per l'immagine corrente.**

### **Per eseguire le impostazioni dettagliate della stampante**

 $\textcircled{1}$  Usate  $\Delta \nabla \text{d}$  per selezionare l'impostazione, quindi premete il pulsante [OK].

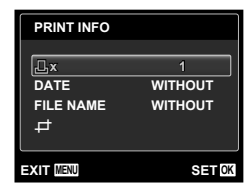

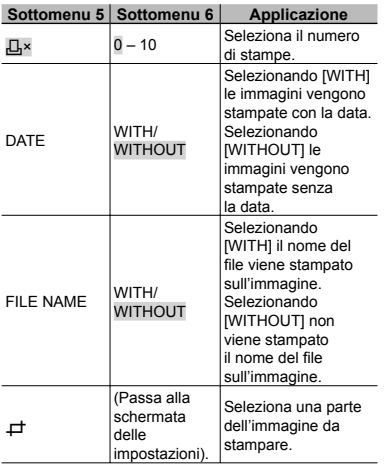

# **Per ritagliare un'immagine [**P**]**

1 Usate i pulsanti dello zoom per selezionare la dimensione della cornice di ritaglio, usate  $\triangle \nabla \triangleleft \triangleright$  per spostare la cornice, quindi premete il pulsante [OK].

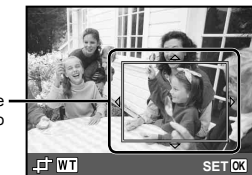

Cornice di ritaglio

2 Usate  $\Delta \nabla$  per selezionare [OK], quindi premete il pulsante [OK].

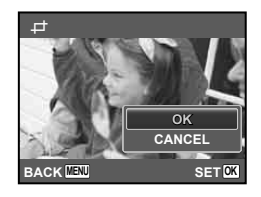

*8* **Se necessario, ripetete i Passi 6 e 7 per selezionare l'immagine da stampare, effettuate le impostazioni dettagliate, quindi impostate [SINGLE PRINT].**

# **9** Premete il pulsante  $[$ <sub>OK</sub> $]$ .

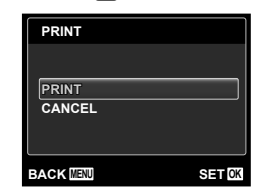

# $10$ Usate  $\triangle \triangledown$  per selezionare <u>[</u>PRINT], **quindi premete il pulsante**  $\boxed{\alpha}$ **.**

- Inizia la stampa. **●**
- Quando è selezionato [OPTION SET] in modalità **●** [ALL PRINT], appare la schermata [PRINT INFO].
- Al termine della stampa, viene visualizzata la **●**schermata [PRINT MODE SELECT].

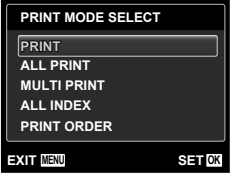

#### **Per annullare la stampa**

1 Quando viene visualizzato [DO NOT REMOVE USB CABLE], premete il pulsante MENU, usate  $\triangle \nabla$ per selezionare [CANCEL], quindi premete nuovamente il pulsante [ok].

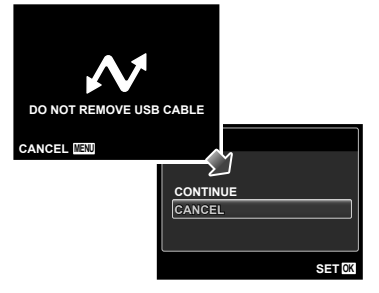

*11* **Premete il pulsante** m**.**

*12* **Quando viene visualizzato il messaggio [REMOVE USB CABLE], scollegate il cavo USB dalla fotocamera e dalla stampante.**

# Prenotazione delle stampe (DPOF \*1)

Nelle prenotazioni delle stampe, il numero di stampe e l'opzione di stampa della data vengono salvati nell'immagine sulla scheda. Ciò consente di stampare con facilità su stampanti o presso laboratori di stampa che supportano DPOF mediante le sole prenotazioni di stampa sulla scheda senza l'utilizzo del computer o della fotocamera.

- \*1 DPOF è una norma per la memorizzazione automatica di informazioni di stampa dalle fotocamere digitali.
- Potete impostare le prenotazioni di stampa solo per le immagini memorizzate sulla scheda. Prima di effettuare prenotazioni di stampa, inserite una scheda con immagini registrate.
- Le prenotazioni DPOF impostate con un altro dispositivo DPOF non possono essere modificate da questa fotocamera. Effettuate i cambiamenti usando la macchina originale. L'esecuzione di nuove prenotazioni DPOF con questa fotocamera cancella le prenotazioni eseguite con l'altro dispositivo.
- È possibile effettuare prenotazioni di stampe DPOF fino a 999 immagini per scheda.

# Prenotazione stampa di un solo fotogramma [ $\Box$ ]

# *1* **Visualizzate il menu [SETUP].** «Utilizzo del menu» (p. 4)

**2** Dal menu di riproduzione **▶**, **selezionate [PRINT ORDER] quindi premete il pulsante [ok].** 

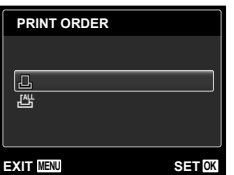

 $3$  Usate  $\triangle$   $\triangledown$  per selezionare [ $\Box$ ], **quindi premete il pulsante <sup>[OK]</sup>.** 

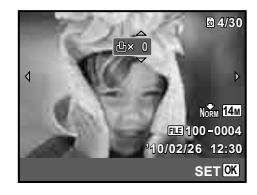

**4** Usate **<**I⊳ per selezionare **l'immagine per la prenotazione di stampa. Usate** FG **per selezionare la quantità. Premete il pulsante <sup>[OK]</sup>.** 

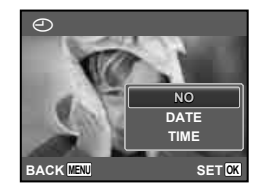

 $\boldsymbol{5}$  Usate  $\vartriangle\nabla$  per selezionare **l'opzione della schermata [**X**] (stampa data), quindi premete il pulsante [o**ĸ].

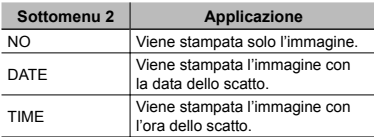

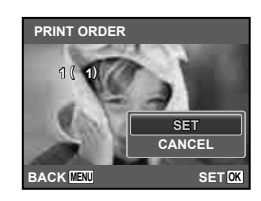

**6** Usate  $\triangle$   $\nabla$  per selezionare [SET], **quindi premete il pulsante**  $\overline{M}$ **.** 

## Prenotazione di una copia di tutte le immagini memorizzate sulla scheda [ $\mathcal{L}_1$ ]

- *1* **Seguite i Passi 1 e 2 in [**<**] (p. 40).**
- **2** Usate  $\Delta \nabla$  per selezionare  $[\mathcal{L}^{\mathcal{U}}]$ , **quindi premete il pulsante**  $[$ **<sup>ok</sup>**.
- *3* **Seguite i Passi 5 e 6 in [**<**].**

# Azzeramento di tutti i dati di prenotazione stampa

- *1* **Seguite i Passi 1 e 2 in [**<**] (p. 40).**
- **2** Usate  $\Delta$   $\nabla$  per selezionare **[**<**] o [**U**], quindi premete il pulsante**  $\boxed{\alpha}$ .

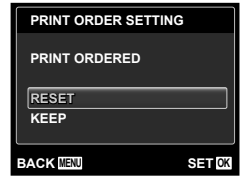

**3** Usate  $\Delta$   $∇$  per selezionare **[RESET], quindi premete il pulsante 
<sub>MR</sub>** 

#### Reimpostazione dei dati di prenotazione di immagini selezionate

- *1* **Seguite i Passi 1 e 2 in [**<**] (p. 40). 2** Usate  $\Delta \nabla$  per selezionare  $\underline{[}E\underline{[}].$ **quindi premete il pulsante**  $[6k]$ **. 3** Usate  $\triangle$   $\nabla$  per selezionare [KEEP], **quindi premete il pulsante**  $\boxed{\circ\kappa}$ **. 4** Usate  $\triangleleft$  per selezionare **l'immagine con la prenotazione di stampa da annullare. Usate**  FG **per impostare la qualità di stampa a «0».**
	- *5* **Se necessario, ripetete il Passo 4, quindi premete il pulsante <sup>[OK]</sup> al termine.**
	- **6** Usate  $\Delta$   $∇$  per selezionare **l'opzione della schermata [**X**] (stampa data), quindi premete il pulsante**  $\boxed{\alpha}$ .
		- Le impostazioni vengono applicate alle immagini **●**rimanenti con i dati di prenotazione di stampa.
	- Usate  $\Delta \nabla$  per selezionare [SET], **quindi premete il pulsante**  $[6k]$ **.**

# Suggerimenti per l'uso

Se la fotocamera non funziona come previsto, oppure se viene visualizzato un messaggio di errore sullo schermo e non siete sicuri sulle operazioni da effettuare, consultate le informazioni di seguito per risolvere i problemi.

# Risoluzione dei problemi

#### **Batteria**

#### **«La fotocamera non funziona anche con le batterie installate.»**

- Inserite le batterie ricaricate nella posizione corretta. **●**
- «Inserimento della batteria e della scheda di memoria SD/SDHC (venduta a parte)» (p. 10), «Ricarica della batteria della fotocamera» (p. 11), «Ricarica della batteria con l'adattatore USB-AC fornito» (p. 12)
- La capacità della batteria potrebbe essere **●** temporaneamente ridotta a causa della bassa temperatura. Rimuovete le batterie dalla fotocamera e scaldatele mettendole in tasca per un po'.

#### **Scheda/Memoria interna**

#### **«Viene visualizzato un messaggio di errore.»**

«Messaggio di errore» (p. 43)

#### **Pulsante di scatto**

#### **«La fotocamera non fotografa quando premete il pulsante di scatto.»**

- Disattivate la modalità di riposo. **●** Per risparmiare energia, la fotocamera attiva automaticamente la modalità di riposo e il monitor si spegne se non viene svolta alcuna operazione per 3 minuti dal momento dell'accensione. La fotocamera non scatta fotografie anche se il pulsante di scatto viene premuto completamente in questa modalità. Premete i pulsanti dello zoom o gli altri pulsanti per far uscire la fotocamera dalla modalità di riposo prima di scattare una fotografia. La fotocamera viene spenta automaticamente dopo 12 minuti di inattività. Premete il pulsante ON/OFF per accendere la fotocamera.
- Premete il pulsante **▶** per passare alla modalità di fotografia.
- Attendete che l'indicatore  $\blacktriangleright$  (ricarica flash) smetta di lampeggiare prima di fotografare.

Durante l'uso prolungato della fotocamera, **●** la temperatura interna può aumentare e provocarne lo spegnimento automatico. In questo caso, rimuovere la batteria dalla fotocamera e attendere che la fotocamera si sia sufficientemente raffreddata. Durante l'uso anche la temperatura esterna della fotocamera può aumentare, tuttavia ciò è normale e non indica un errore di funzionamento.

#### **Monitor**

#### **«È diffi cile vedere.»**

- Può essere presente condensa\*1. Spegnete la **●** fotocamera e attendete che il corpo del dispositivo si acclimati alla temperatura circostante e si asciughi prima di scattare fotografie.
	- Gocce di rugiada possono formarsi sulla fotocamera se portata repentinamente da un luogo freddo in una stanza calda.

#### **«Sullo schermo appaiono linee verticali.»**

• Questa condizione può verificarsi quando mirate la fotocamera a un soggetto molto luminoso in condizioni di cielo sereno e così via. Le linee non appaiono, tuttavia, nell'immagine finale.

#### **«La luce viene catturata nell'immagine.»**

• Se fotografate con il flash in situazioni di oscurità, l'immagine può presentare molti riflessi del flash sul pulviscolo atmosferico.

#### **Funzione data e ora**

#### **«Le impostazioni di data e ora si**  ripristinano ai valori predefiniti.»

- Se rimuovete le batterie e le lasciate fuori dalla **●** fotocamera per circa un giorno\*2, le impostazioni di data e ora vengono ripristinate ai valori predefiniti e devono essere nuovamente ripristinate.
	- <sup>2</sup> L'ora fino al ripristino delle impostazioni predefinite di data e ora varia in base al tempo per cui le batterie sono state inserite nella fotocamera.

«Impostazione di data, ora e fuso orario» (p. 12).

#### **Varie**

#### **«La fotocamera produce rumore durante**  lo scatto della fotografia.»

La fotocamera potrebbe attivare l'obiettivo **●**e produrre un rumore anche se non viene eseguita alcuna operazione. Ciò avviene in quanto la fotocamera esegue azioni di messa a fuoco automatica finché non è pronta per scattare.

# Messaggio di errore

 Se viene visualizzato sul monitor uno dei messaggi di seguito, controllate l'azione correttiva.

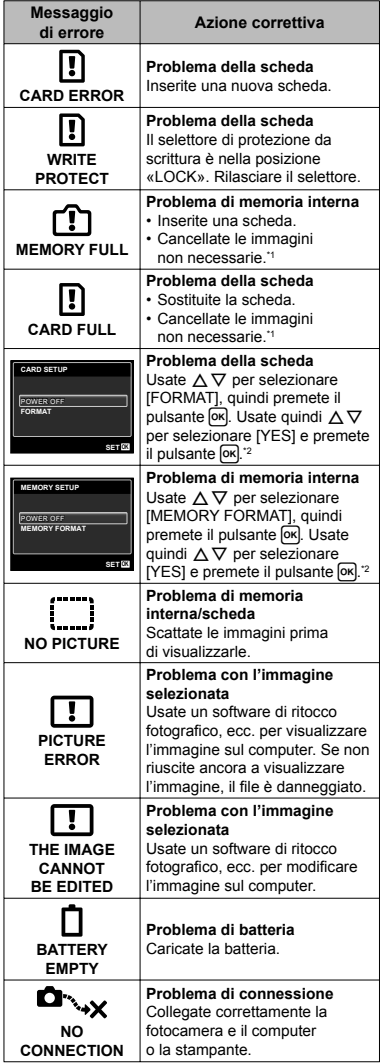

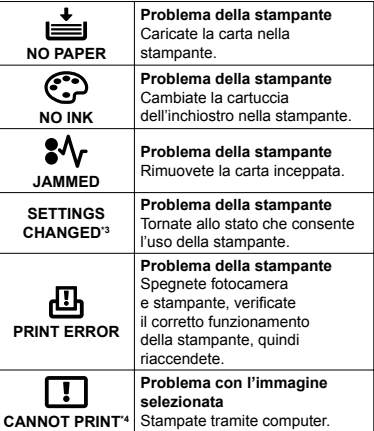

\*1 Prima di cancellare, scaricate le immagini importanti sul computer.

\*2 Tutti i dati saranno cancellati.

\*3 Questo messaggio viene visualizzato, ad esempio, se viene rimosso il vassoio della stampante. Non utilizzate la stampante durante l'esecuzione delle impostazioni di stampa sulla fotocamera.

\*4 Questa fotocamera può non essere in grado di stampare immagini prese da altre fotocamere.

# Suggerimenti per fotografare

Se siete indecisi su come prendere un'immagine, consultate le informazioni seguenti.

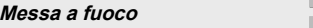

#### **«Messa a fuoco del soggetto»**

**• Fotografia di un soggetto non al centro dello schermo**

Dopo aver messo a fuoco un oggetto alla stessa distanza del soggetto, componente lo scatto e fotografate.

Pressione del pulsante di scatto a metà (p. 14)

- **Impostate [AF MODE] (p. 28) su [FACE/iESP] ●**
- **Scatto di una foto in modalità [AF TRACKING] ● (p. 28)**

La fotocamera segue automaticamente il movimento del soggetto per metterlo continuamente a fuoco.

 $\bullet$  Fotografia di soggetti per cui è difficile **la messa a fuoco automatica**

Nei casi seguenti, dopo aver messo a fuoco un oggetto (premendo a metà il pulsante di scatto) con alto contrasto alla stessa distanza del soggetto, componete lo scatto e fotografate.

Soggetti con basso contrasto

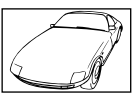

Se oggetti molto luminosi appaiono al centro dello schermo

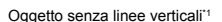

\*1 È inoltre utile comporre lo scatto tenendo la fotocamera verticalmente per mettere a fuoco, quindi riportarla in posizione orizzontale per fotografare.

> Quando gli oggetti sono a distanze differenti

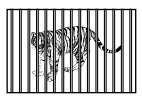

Oggetto in rapido movimento

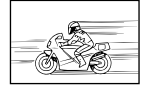

Il soggetto da mettere a fuoco non è al centro del fotogramma

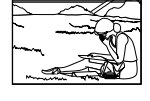

#### **Movimento della fotocamera**

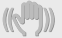

**«Fotografare senza movimento della fotocamera»**

- Fotografare con la modalità «⋓» (p. 20) **(FE-4030)**
- **Fotografare con [IMAGE STABILIZER] (p. 28) ● (FE-5030/X-960)**
- **•** Selezionate <
Selezionate <

Construction of the Manuscription of the Selezion at  $\sim$ **SCN** (p. 20)

La modalità < (SPORT) usa un basso tempo di posa e può ridurre la sfocatura provocata da un soggetto in movimento.

 $\bullet$  Scattare fotografie con elevata sensibilità ISO

Se selezionate un'elevata sensibilità ISO, potete scattare le fotografie con tempi di posa ridotti anche in luoghi ove non è possibile utilizzare il flash

«Selezione della sensibilità ISO» (p. 25)

#### **Esposizione (luminosità)**

#### **«Fotografare con la luminosità corretta»**

• Fotografare con il flash [FILL IN] (p. 23)

Un soggetto in controluce è illuminato.

**Fotografare con la compensazione ●dell'esposizione (p. 24)**

Regolate la luminosità mentre visualizzate lo schermo per scattare la fotografia. Solitamente, lo scatto di fotografie con soggetti bianchi (come la neve) determina immagini più scure del soggetto effettivo. Usate la compensazione dell'esposizione per regolare nella direzione positiva (+) per far risaltare i bianchi come in realtà appaiono. Quando fotografate soggetti neri, d'altra parte, è utile regolare nella direzione negativa (-).

#### **Tonalità di colore**

#### **«Fotografare a colori con le stesse ombreggiature reali»**

**Fotografare immagini selezionando ● il bilanciamento del bianco (p. 25)**

Potete ottenere solitamente i migliori risultati nella maggior parte degli ambienti con l'impostazione [WB AUTO], tuttavia per alcuni soggetti, potete provare a sperimentare impostazioni diverse. (Ciò risulta particolarmente vero per l'ombra solare in condizioni di cielo sereno, presenza di luce naturale e artificiale, e così via).

#### **Qualità dell'immagine**

#### «Scattare fotografie più nitide»

**Fotografare con lo zoom ottico ●**

Evitate di usare lo zoom digitale (p. 16) per scattare fotografie.

**Fotografare con bassa sensibilità ISO ●**

Se fotografate un'immagine con un'alta sensibilità ISO, può verificarsi un disturbo (piccole macchie di colore e disuniformità del colore non presenti nell'immagine originale), conferendo all'immagine un aspetto sgranato. L'immagine risultante è più sgranata di quella con una bassa sensibilità ISO.

«Selezione della sensibilità ISO» (p. 25)

#### **Batterie**

#### **«Aumento della durata delle batterie»**

- **Eseguire una qualsiasi delle seguenti ● operazioni durante l'inattività della funzione fotografi a può far scaricare la batteria**
	- Premere a metà il pulsante di scatto **●** ripetutamente
	- Usare ripetutamente lo zoom **●**
- **Impostate [POWER SAVE] (p. 36) su [ON] ●**

# Suggerimenti per la riproduzione/modifica

#### **Riproduzione**

**MVF** 

**«Riproduzione di immagini nella memoria interna e nella scheda»**

Ib.

**Rimuovete la scheda per riprodurre le immagini ● nella memoria interna**

«Inserimento della batteria e della scheda di memoria SD/SDHC (venduta a parte)» (p. 10)

#### **Modifi ca**

#### **«Cancellazione del suono registrato**  con un'immagine fissa»

**Registrate silenzio sul suono quando ●riproducete l'immagine**

«Aggiunta di audio alle immagini fisse [ $Q$ ]» (p. 31)

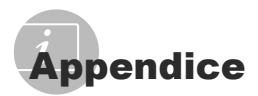

# Cura della fotocamera

#### **Esterno**

Pulite delicatamente con un panno morbido. **•** Se la macchina è molto sporca, inumidite leggermente il panno, immergetelo in acqua poco saponata e strizzate bene. Pulite la fotocamera, quindi asciugatela con un panno asciutto. Se avete usato la fotocamera in spiaggia, usate un panno inumidito solo con acqua e ben strizzato.

#### **Monitor**

Pulite delicatamente con un panno morbido. **•**

#### **Obiettivo**

• Rimuovete la polvere con un soffiatore, quindi pulite delicatamente con panno per lenti.

#### **Batteria/adattatore AC**

- Pulite delicatamente con un panno morbido **•** e asciutto.
	- Non usate solventi forti, quali benzene o alcool o panni trattati chimicamente sulla fotocamera.
	- Se l'obiettivo non viene pulito si può avere formazione di muffa.

# Riporre la fotocamera per lunghi periodi

- Quando riponete la fotocamera per lunghi **•** periodi, togliete la batteria, l'adattatore AC e la scheda e riponetela in un luogo fresco, asciutto e ben ventilato.
- **•** Inserite periodicamente le batterie e controllate le funzioni della macchina.
	- Evitate di lasciare la fotocamera in luoghi dove si utilizzano prodotti chimici poiché potrebbero corroderla.

# Batteria e adattatore AC (incluso)

- Questa fotocamera utilizza una batteria agli ioni di litio Olympus (LI-42B/LI-40B). Non è possibile utilizzare altri tipi di batterie. **•**
	- Attenzione: Rischio di esplosione se la batteria viene sostituita con una di tipo errato. Smaltite la batteria usata secondo le istruzioni. (p. 52)
- La quantità di energia consumata dalla **•** fotocamera varia a seconda delle funzioni usate.
- Nelle condizioni elencate in seguito, l'energia **•** viene consumata continuamente con conseguente riduzione della durata delle batterie.
	- Viene usato ripetutamente lo zoom.
	- Il pulsante di scatto viene ripetutamente premuto a metà in modalità di fotografia attivando l'autofocus.
	- Sul monitor viene visualizzata un'immagine **•** per un periodo prolungato.
	- La fotocamera è collegata al computer o alla **•** stampante.
- Se usate batterie scariche, la fotocamera **•** può spegnersi senza visualizzare il segnale di batteria esaurita.
- Le batterie ricaricabili non sono **•** completamente cariche al momento dell'acquisto. Prima dell'uso, caricate completamente la batteria con l'adattatore F-2AC USB-AC fornito (di seguito indicato come adattatore AC) o con un adattatore AC opzionale (F-1AC/D-7AC) o caricabatterie (LI-41C/LI-40C).
- Quando utilizzate l'adattatore AC fornito, **•** la ricarica richiede circa 3 ore (varia in base all'uso).
- L'adattatore AC incluso è stato ideato **•** esclusivamente per caricare la batteria. Verificate che operazioni quali fotografia, visualizzazione di immagini e così via non vengano effettuate mentre l'adattatore AC è connesso alla fotocamera.
- L'adattatore AC incluso è stato ideato per **•** l'impiego esclusivo con questa fotocamera. Non utilizzare con altri dispositivi.
- Per l'adattatore AC di tipo plug-in: **•** L'adattatore AC incluso deve essere correttamente orientato in verticale o in posizione per installazione a pavimento.

# Uso di un adattatore AC venduto a parte

L'adattatore AC D-7AC (venduto a parte) è utile per attività che richiedono tempi lunghi, come il download di immagini in un computer o quando si riproduce una presentazione per un lungo periodo di tempo. È richiesto un multi-adattatore CB-MA1/CB-MA3 (venduto a parte) quando si usa l'adattatore AC D-7AC AC con questa fotocamera. Per caricare la batteria, spegnete la fotocamera e collegate l'adattatore AC D-7AC. Usate solo adattatori AC approvati per l'uso con questa fotocamera.

# Uso di un caricabatterie venduto a parte

Potete usare un caricabatterie (LI-41C/LI-40C: venduto a parte) per caricare la batteria. In questo caso, rimuovete la batteria dalla fotocamera.

# Uso di adattatore AC e caricabatterie all'estero

- All'estero, il caricabatterie e l'adattatore AC **•** possono essere usati con la maggior parte delle prese elettriche domestiche nell'intervallo da 100 V a 240 V CA (50/60 Hz). Tuttavia, a seconda della località in cui vi trovate, la conformazione della presa di corrente a parete può variare e per il caricabatterie e l'adattatore AC potrebbe essere necessario un adattatore specifico. Per ulteriori dettagli, rivolgetevi a un negozio di articoli elettrici o al vostro agente di viaggio.
- Non utilizzate convertitori di tensione da **•** viaggio perché potrebbero danneggiare il caricabatterie e l'adattatore AC.

# Uso di una scheda di memoria SD/SDHC

La scheda (e memoria interna) corrisponde alla pellicola che registra le immagini in una cinepresa. Le immagini registrate (dati) possono essere cancellate ed è disponibile il ritocco tramite computer. Le schede possono essere rimosse dalla fotocamera e scambiate, operazione non possibile con la memoria interna. L'uso di schede di maggiore capacità consente di scattare più fotografie.

#### **Selettore di protezione da scrittura della scheda SD/SDHC**

Sulla scheda SD/SDHC è presente un selettore di protezione da scrittura. Se si posiziona il selettore sul lato «LOCK», non sarà possibile scrivere sulla scheda, eliminare i dati o formattare. Rilasciate il selettore per consentire la scrittura.

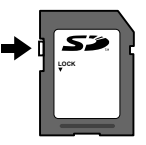

#### **Schede compatibili con la fotocamera**

Schede di memoria SD/SDHC (per ulteriori informazioni, visitate il sito Web di Olympus)

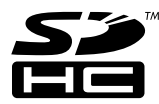

#### **Uso di una nuova scheda**

Le schede devono essere formattate con questa fotocamera prima del primo uso o dopo essere state utilizzate con altre fotocamere o computer. [MEMORY FORMAT]/[FORMAT] (p. 32)

#### **Controllo dell'ubicazione di memorizzazione delle immagini**

L'indicatore di memoria mostra se la memoria interna o la scheda è in uso durante la ripresa e la riproduzione.

#### **Indicatore memoria corrente**

th: la memoria interna è in uso

m: la scheda è in uso

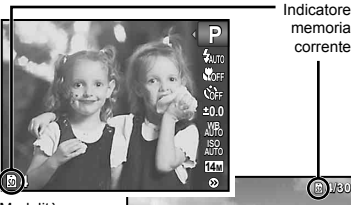

Modalità di fotografia

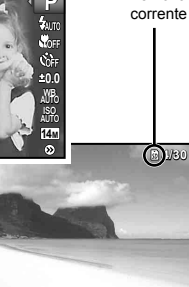

Indicatore memoria

**'10/02/26 '10/02/26 12:30**

Modalità riproduzione

 Anche se eseguite [MEMORY FORMAT]/ [FORMAT], [ERASE], [SEL. IMAGE] o [ALL ERASE], i dati nella scheda non vengono cancellati completamente. Quando smaltite la scheda, danneggiatela per evitare la divulgazione di dati personali.

#### **Processo di lettura/registrazione della scheda**

Durante la fotografia, l'indicatore di memoria corrente sia accende di colore rosso mentre la fotocamera scrive i dati. Non aprite mai lo sportello del vano batteria/ scheda né scollegate il cavo USB. In caso contrario non solo le immagini risulteranno danneggiate ma non potrete più usare la memoria interna o la scheda.

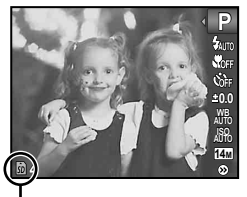

Si accende di colore rosso

#### **Numero di immagini memorizzabili (immagini fi sse)/Durata di registrazione continua (fi lmati) nella memoria interna e nelle schede di memoria SD/SDHC**

 $\mathcal I$  Le cifre indicanti il numero di immagini fisse memorizzabili e la durata della registrazione continua sono approssimative. La capacità effettiva varia con le condizioni di fotografia e la scheda usata.

#### **Immagini fisse**

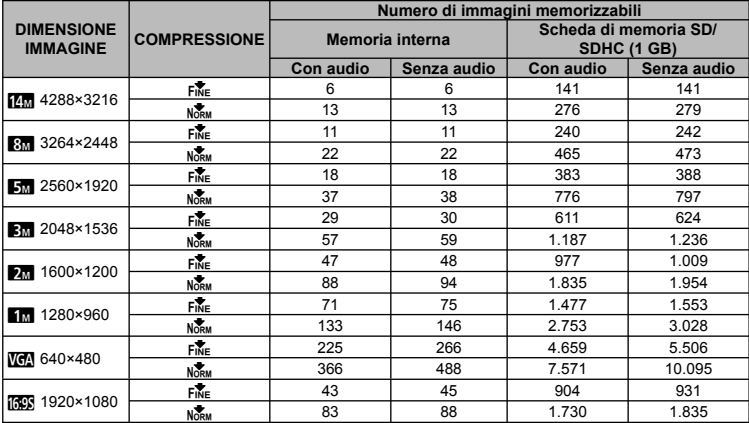

#### **Filmati**

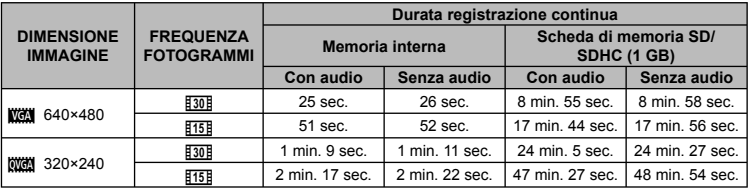

 $\bullet$  La dimensione massima del file di un singolo filmato è di 2 GB, indipendentemente dalla capacità della scheda.

#### **Aumento del numero di scatti disponibili**

Cancellate immagini non necessarie o collegate la fotocamera a un computer o altro dispositivo per salvare le immagini, quindi cancellate le immagini nella memoria interna o sulla scheda. [ERASE] (p. 18, 30), [SEL. IMAGE] (p. 30), [ALL ERASE] (p. 30), [MEMORY FORMAT]/  $FORMATI (p. 32)$ 

#### MISURE DI SICUREZZA **ATTENZIONE RISCHIO DI SCOSSA ELETTRICA NON APRIRE** ATTENZIONE: PER RIDURRE IL RISCHIO DI SCOSSA ELETTRICA, NON RIMUOVETE IL COPERCHIO (O LA PARTE POSTERIORE). ALL'INTERNO NON VI SONO PARTI FUNZIONALI PER L'UTENTE AFFIDATE LA MANUTENZIONE AL PERSONALE QUALIFICATO OLYMPUS. Il punto esclamativo incluso in un ∧ triangolo invita a consultare le importanti istruzioni d'uso e manutenzione, contenute nella documentazione fornita con il prodotto. PERICOLO La mancata osservanza di questo simbolo durante l'uso dell'apparecchio può causare gravi infortuni o la morte. AVVERTENZA La mancata osservanza di questo simbolo durante l'uso dell'apparecchio può causare infortuni e persino la morte. ATTENZIONE La mancata osservanza di questo simbolo durante l'uso dell'apparecchio può causare piccoli infortuni, danni all'apparecchio o la perdita di dati importanti.

#### **AVVERTENZA!**

**PER EVITARE IL RISCHIO DI INCENDIO O DI SCOSSA ELETTRICA NON SMONTATE E NON ESPONETE MAI IL PRODOTTO ALL'ACQUA E NON USATELO IN AMBIENTI MOLTO UMIDI.**

# **Regole generali**

- **Leggete tutte le istruzioni** Leggete tutte le istruzioni prima dell'uso. Conservate i manuali e la documentazione per riferimenti futuri.
- **Pulizia** Scollegate sempre la fotocamera dalla presa a muro prima di pulirla. Per la pulizia, usate solo un panno umido. Non usate mai alcun tipo di detergente liquido o spray, né solventi organici per pulire il dispositivo.
- **Accessori** Per la vostra sicurezza e per evitare di danneggiare la fotocamera, usate solo gli accessori consigliati da Olympus.
- **Acqua e umidità** Per le precauzioni da prendere con i modelli impermeabili, leggete la sezione relativa alla impermeabilizzazione del rispettivo manuale.
- **Collocazione** Per evitare danni all'apparecchio, installatelo su un treppiede o altro supporto stabile.
- **Fonti di alimentazione** Collegate l'apparecchio solo alla fonte di alimentazione elettrica indicata sull'etichetta del dispositivo.
- **Scariche atmosferiche** Se durante l'uso dell'adattatore CA si scatena un temporale, scollegatelo immediatamente dalla presa a parete.
- **Corpi estranei** Per evitare danni, non inserite mai oggetti metallici nel dispositivo.

**Fonti di calore** – Non usate né conservate il dispositivo in prossimità di fonti di calore, come i caloriferi, i bocchettoni d'aria calda, il forno o qualsiasi altro tipo di apparecchio che genera calore, inclusi gli amplificatori stereo.

# **Utilizzo della fotocamera**

# **AVVERTENZA**

- **Non usate la fotocamera in presenza di gas infi ammabili o esplosivi. •**
- **Non puntate il flash e il LED sulle persone (neonati, bambini piccoli ecc.) a distanza ravvicinata. •**
	- Azionate il flash ad almeno 1 metro dal viso dei soggetti. Se il flash scatta troppo vicino agli occhi del soggetto può causare la perdita temporanea della vista.
- **Tenete la fotocamera fuori della portata dei • bambini.**
	- Riponete sempre la macchina fuori della portata **•** dei bambini per impedire che le seguenti condizioni di pericolo possano causare gravi incidenti:
		- strangolamento causato dalla tracolla avvolta **•** attorno al collo;
		- **•** ingestione accidentale della batteria, scheda o altri piccoli pezzi;
		- scatto del flash vicino ai propri occhi o a quelli di un altro bambino; **•**
		- **•** infortuni causati dalle parti operative della macchina.
- **Non guardate il sole o una luce forte attraverso • il mirino.**
- **Non usate e non riponete la fotocamera in ambienti polverosi o umidi. •**
- **•** Non coprite il flash con la mano durante l'uso.
- **Usate solo schede di memoria SD/SDHC. Non • usate altri tipi di schede.** Se inserite involontariamente n altro tipo di scheda nella fotocamera, contattate un distributore autorizzato o un centro assistenza. Non tentate di rimuovere la scheda forzandola.

# **ATTENZIONE**

- **Spegnete immediatamente la fotocamera • se notate fumo, odori o rumori insoliti.**
	- Non togliete mai le batterie a mani nude **•** per evitare scottature o incendi.
- **Non usate la fotocamera con le mani bagnate. •**
- **Non lasciate la fotocamera in luoghi ad alta • temperatura.**
	- Le parti possono deteriorarsi e in alcuni casi la **•**fotocamera potrebbe incendiarsi. Non usate il caricabatterie o l'adattatore AC se è coperto da qualche oggetto (come una coperta). Potrebbero surriscaldarsi, con conseguente incendio.
- **Maneggiate la fotocamera con cura per evitare • scottature dovute a basse temperature.**
	- Quando la fotocamera contiene parti metalliche, **•** il surriscaldamento può causare scottature dovute a basse temperature. Fate attenzione a quanto segue:
		- quando usata a lungo, la fotocamera si **•** surriscalda. Il contatto con la fotocamera in queste condizioni può causare scottature per basse temperature;
		- in luoghi con temperature molto basse, la temperatura del corpo della fotocamera può essere inferiore alla temperatura ambiente. Per maneggiare la fotocamera si consiglia l'uso dei guanti.
- **Tracolla. •**
	- Fate attenzione quando portate la fotocamera **•** appesa alla tracolla, perché potrebbe facilmente impigliarsi negli oggetti e causare gravi danni.

#### **Misure di sicurezza per le batterie**

**Seguite queste importanti istruzioni per evitare che le batterie perdano liquido, si surriscaldino, si incendino, esplodano o causino scosse elettriche o scottature.**

# **PERICOLO**

- La fotocamera utilizza una batteria agli ioni di litio **•** specificata da Olympus. Caricate la batteria con il caricabatterie o adattatore AC specificato. Non utilizzate altri adattatori AC o caricabatterie.
- Non scaldate né bruciate le batterie. **•**
- Quando riponete o trasportate le batterie, evitate il contatto con oggetti metallici come collane, spille, fermagli, ecc. **•**
- Non lasciate le batterie in luoghi esposti alla luce del sole diretta o ad alta temperatura, in auto sotto il sole cocente o vicino ad una fonte di calore; ecc.
- Seguite attentamente tutte le istruzioni d'uso delle **•** batterie per evitare la perdita di liquido o danni ai terminali. Non tentate di smontare le batterie o di modificarle in qualsiasi modo, di saldarle, ecc.
- Nel caso in cui il liquido della batteria entrasse **•** negli occhi, lavate subito con acqua fredda corrente e rivolgetevi immediatamente al medico.
- Tenete le batterie fuori della portata dei bambini. In caso di ingestione di una batteria, rivolgetevi immediatamente al medico. **•**

# **AVVERTENZA**

- Tenete le batterie in luogo asciutto. **•**
- **•** Per evitare che le batterie perdano liquido, si surriscaldino o causino incendio o esplosione, usate solo le batterie consigliate per questo apparecchio.
- **•** Inserire le batterie come descritto nelle istruzioni operative.
- Se le batterie ricaricabili non si ricaricano nel **•** tempo specificato, interrompete la ricarica e non usatele.
- Non usate batterie che presentano crepe o rotture.
- Se le batterie perdono, si scoloriscono, si deformano **•** o comunque si alterano durante il funzionamento, spegnete la fotocamera.
- Se il liquido della batteria entra in contatto con la **•** pelle o con gli indumenti, lavate immediatamente con acqua fresca corrente perché il liquido è dannoso. Se il liquido brucia la pelle, rivolgetevi immediatamente al medico.
- Non sottoponete le batterie a forti urti **•** o a vibrazioni continue.

## **ATTENZIONE**

- Prima di caricarle, controllate sempre che **•** le batterie non presentino perdita di liquido, scolorimento, deformazione o altre anomalie.
- Le batterie possono surriscaldarsi durante un **•** uso prolungato. Per evitare lievi bruciature, non rimuovetele subito dopo aver usato la fotocamera.
- Togliete sempre le batterie dalla fotocamera **•** quando la riponete per lunghi periodi.

#### **Misure di sicurezza per l'ambiente di utilizzo**

- Per proteggere la tecnologia di alta precisione **•** contenuta in questo prodotto non lasciate mai la fotocamera nei luoghi sotto indicati, sia per l'utilizzo sia quando non viene utilizzata:
	- Luoghi ad alta temperatura e/o con un alto tasso **•** di umidità o in cui si verificano cambiamenti repentini delle condizioni climatiche. Luce diretta del sole, spiaggia, macchine chiuse o in prossimità di altre fonti di calore (forno, radiatore, ecc.) o deumidificatori;
	- Ambienti sabbiosi o polverosi; **•**
	- Vicino ad oggetti esplosivi o infiammabili;
	- In luoghi umidi come la stanza da bagno o sotto la pioggia. Per i modelli impermeabili leggete anche il rispettivo manuale;
	- Luoghi sottoposti a forti vibrazioni. **•**
- Non fate cadere la macchina e non sottoponetela **•** a forti urti o vibrazioni.
- Quando installate la macchina su un treppiede, **•** regolate la posizione della fotocamera con la testa del treppiede. Non girate la fotocamera.
- Non toccate i contatti elettrici sulla fotocamera. **•**
- Non lasciate la fotocamera puntata direttamente **•** verso la luce del sole. L'obiettivo o la tendina dell'otturatore potrebbero danneggiarsi, scolorirsi, rovinare il CCD, o incendiarsi.
- Non tirate e non spingete l'obiettivo.
- Prima di riporre la macchina per lunghi periodi, **•** togliete le batterie. Scegliete un luogo fresco e asciutto per lo stoccaggio al fine di impedire la formazione di condensa o muffa all'interno della fotocamera. Dopo lo stoccaggio, controllate la fotocamera accendendola e premendo il pulsante di scatto per controllare che funzioni normalmente.
- Osservate sempre le norme relative all'ambiente **•**di utilizzo descritte nel manuale della fotocamera.

## **Misure di sicurezza per le batterie**

- La fotocamera utilizza una batteria agli ioni di litio **•** specificata da Olympus. Non utilizzate altri tipi di batterie.
- Se i poli della batteria si bagnano o si ungono, **•** la fotocamera potrebbe non funzionare. Pulite bene la batteria con un panno asciutto prima dell'uso.
- Caricate sempre la batteria al primo utilizzo **•** o quando non la usate per lunghi periodi.
- Quando usate la macchina con le batterie a basse **•** temperature, cercate di tenere la fotocamera e le batterie di riserva in un luogo caldo. Le batterie che si scaricano alle basse temperature possono essere ripristinate quando sono portate a temperatura ambiente.
- Il numero di immagini che potete scattare dipende **•** dalle condizioni di fotografia e dalle batterie.
- Prima di intraprendere un lungo viaggio, in **•** particolare all'estero, acquistate un numero sufficiente di batterie di scorta. Le batterie consigliate possono essere difficili da reperire durante il viaggio.
- Smaltite le batterie nel rispetto dell'ambiente. **•** Quando smaltite le batterie scariche, ricordatevi di coprire i poli e rispettate sempre la normativa locale.

# **Monitor LCD**

- Non esercitate pressione sul monitor, altrimenti **•** l'immagine potrebbe risultare deformata con conseguente anomalia della modalità riproduzione o deterioramento del monitor.
- Sul fondo/sommità del monitor può apparire **•** una striscia di luce: non è un guasto.
- Quando un soggetto è visto in diagonale sul **•** monitor, i bordi possono apparire a zig-zag sul monitor. Non è un guasto; sarà meno evidente nella modalità riproduzione.
- In luoghi soggetti a basse temperature, il monitor LCD può impiegare più tempo per accendersi o i colori possono cambiare temporaneamente. Quando usate la fotocamera in luoghi molto freddi, è consigliabile mettere occasionalmente la macchina in un luogo caldo. Il monitor LCD che offre scarse prestazioni a causa delle basse temperature viene ripristinato alle temperature normali.
- L'LCD usato per il monitor è costruito con **•** tecnologia di alta precisione. Tuttavia, sul monitor LCD possono apparire costantemente macchie nere o macchie luminose. A causa delle caratteristiche o dell'angolo dal quale guardate il monitor, la macchia può non essere uniforme per colore e luminosità. Non è un guasto.

# **Note legali e altro**

Olympus non risponde e non riconosce alcuna **•** garanzia per i danni o gli utili che si prevede possano derivare dall'uso legale del presente apparecchio o su richiesta di terzi, causati dall'uso inadeguato dell'apparecchio.

Olympus non risponde né riconosce alcuna **•** garanzia per danni o vantaggi derivanti dal corretto utilizzo del presente apparecchio, causati dalla cancellazione dei dati di immagine.

# **Ineffi cacia della garanzia**

- Olympus non risponde e non riconosce alcuna garanzia, esplicita o implicita, riguardante il contenuto del presente manuale scritto o software, e in nessun caso sarà responsabile di garanzie implicite di commerciabilità o adeguatezza a qualsiasi scopo particolare o per danni conseguenti, incidentali o indiretti (inclusi, ma non limitati ai danni per mancato guadagno, interruzione di attività e perdita di dati di lavoro) derivanti dall'uso o impossibilità di usare tali materiali scritti, software o apparecchiature. Alcuni paesi non consentono l'esclusione o la limitazione di responsabilità per i danni conseguenti o incidentali o della garanzia implicita, quindi i suddetti limiti possono non essere applicabili al vostro caso. **•**
- Olympus si riserva tutti i diritti sul presente manuale. **•**

# **Avvertenza**

Fotografie non autorizzate o l'uso di materiali coperti dai diritti d'autore possono violare le relative leggi sui diritti d'autore. Olympus non si assume alcuna responsabilità per fotografie non autorizzate, per l'uso o altri atti che violino i diritti dei titolari dei copyright.

# **Note sui diritti d'autore**

Tutti i diritti riservati. Il contenuto del presente manuale o software non può essere riprodotto né interamente né in parte, né usato in qualsiasi modo o con qualsiasi mezzo elettronico o meccanico, inclusa la fotocopia e la registrazione o l'uso di qualsiasi tipo di sistema di memorizzazione e recupero di dati senza il previo consenso scritto di Olympus. Olympus non si assume alcuna responsabilità per l'uso delle informazioni contenute nel presente materiale o software né per i danni derivanti dall'uso delle informazioni contenute negli stessi. Olympus si riserva il diritto di modificare le caratteristiche e il contenuto della presente pubblicazione o del software senza obbligo di preavviso.

# **Avviso FCC**

- Interferenza con radio e TV
- Cambi o modifiche non espressamente approvati dal produttore possono annullare l'autorizzazione all'utente di utilizzare questa apparecchiatura. Questa apparecchiatura è stata sottoposta a test ed è risultata conforme con le limitazioni relative ai dispositivi digitali di Classe B, in base alla Parte 15 delle norme FCC. Tali limitazioni sono ideate per assicurare una protezione ragionevole contro le interferenze pericolose in una installazione residenziale.
- Questa apparecchiatura genera, utilizza e può irradiare energia in radiofrequenza e, se non installata e utilizzata in conformità con le istruzioni, può provocare interferenze pericolose alle comunicazioni radio.
- Tuttavia, non vi è alcuna garanzia che l'interferenza non si verifichi in una installazione particolare. Se questa apparecchiatura provocasse interferenze pericolose alla ricezione radio o televisiva, determinata a seguito di accensione e spegnimento dell'apparecchiatura, l'utente è sollecitato a correggere l'interferenza mediante una o più delle misure seguenti:
	- Regolazione o riposizionamento dell'antenna ricevente.
	- Aumento della distanza tra la fotocamera e il ricevitore.
	- Connessione dell'apparecchiatura a una presa di un circuito diverso da quello a cui è collegato il ricevitore.
	- Per informazioni, rivolgetevi al rivenditore o a un tecnico radio/TV. Utilizzate solo il cavo USB fornito da OLYMPUS per collegare la fotocamera ai computer USB compatibili (PC).

Ogni cambiamento o modifica non autorizzata a questa apparecchiatura annulla l'autorizzazione all'utente a utilizzare questa apparecchiatura.

#### **Usate solo la batteria ricaricabile, il caricabatterie e l'adattatore AC dedicati**

•• Interferenza con radio e T<br>
•• Canhi o modifiche non essame all'utente di utilizzare ques<br>
alla produttore possono an<br>
all'utente di utilizzare ques<br>
Questa apparecchiatura è de de risultata conforme co<br>
ari dispositivi Consigliamo l'uso esclusivo di batterie ricaricabili, caricabatterie e adattatore AC Olympus dedicati originali con questa fotocamera. L'uso di batterie ricaricabili, di un caricabatterie e/o di un adattatore AC non Olympus potrebbe causare un incendio o provocare danni alle persone dovuti a perdite di liquido, surriscaldamento, accensioni e surriscaldamento. Olympus non si assume alcuna responsabilità per incidenti o danni conseguenti dall'uso di una batteria, caricabatteria e/o adattatore AC non originali Olympus.

#### **Esempi di spine del cavo di alimentazione dei vari paesi/regioni in tutto il mondo**

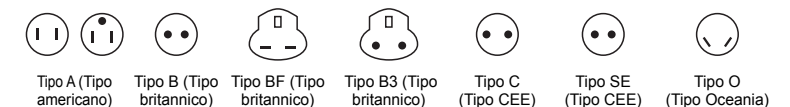

I tipi di spina e le tensioni di alimentazione sono descritti in questa tabella. In base all'area, vengono utilizzati tipi diversi di spine e tensioni.

Attenzione: seguire le norme relative ai cavi di alimentazione per ciascun paese.

- Solo per gli Stati Uniti

Utilizzate un cavo di alimentazione UL, 1,5 – 4,5 m, Tipo SPT-2 o NISPT-2, AWG n. 18, per 125 V 7 A, con spina non polarizzata NEMA 1-15P per 125 V 15 A.

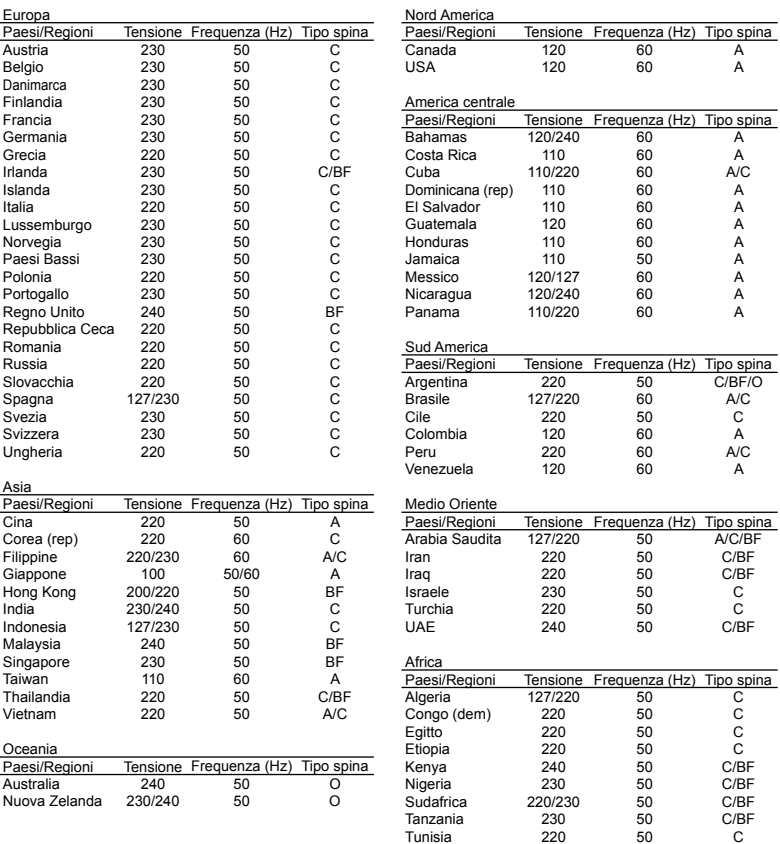

# **Per clienti nel Nord e Sud America**

#### **Per clienti in USA**

Dichiarazione di conformità Numero modello : FE-5030/FE-4030 X-960 Nome commerciale : OLYMPUS Parte responsabile :<br>OLYMPUS IMAGING AMERICA INC.

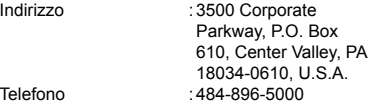

Testato in conformità con le norme FCC PER USO PRIVATO O PROFESSIONALE

Questo dispositivo è conforme con la Parte 15 delle norme FCC. Il funzionamento è soggetto alle due condizioni seguenti:

- (1) Questo dispositivo non può provocare interferenze dannose.
- (2) Questo dispositivo deve accettare eventuali interferenze ricevute, comprese le interferenze che possono provocare funzionamento indesiderato.

#### **Per clienti in Canada**

Questa apparecchiatura digitale di Classe B è conforme con tutti i requisiti delle normative canadesi relative alle apparecchiature che provocano interferenze.

### **GARANZIA LIMITATA MONDIALE OLYMPUS – PRODOTTI PER IMAGING**

Olympus garantisce che i prodotti per imaging Olympus® acclusi e i relativi accessori Olympus® (singolarmente un «Prodotto» e collettivamente i «Prodotti») sono esenti da difetti nei materiali e nella lavorazione nell'uso e impiego normale per un periodo di un (1) anno dalla data di acquisto.

Se un Prodotto si rivelasse difettoso entro il periodo di garanzia di un anno, il cliente deve restituire il Prodotto difettoso a uno dei Centri di assistenza Olympus, seguendo la procedura indicata di seguito (Vedere «PROCEDURA DA SEGUIRE IN CASO DI ASSISTENZA»). Olympus, a sua esclusiva discrezione, riparerà, sostituirà o regolerà il Prodotto difettoso, purché i controlli di Olympus e l'ispezione interna rivelino che (a) tale difetto si sia sviluppato con l'uso normale e corretto e (b) che il Prodotto sia coperto dalla presente garanzia limitata. Riparazione, sostituzione o regolazione dei Prodotti difettosi saranno i soli obblighi di Olympus e il solo rimedio per il cliente. Il cliente è responsabile e dovrà sostenere i costi di spedizione dei Prodotti al Centro di assistenza Olympus.

Olympus non è obbligata ad eseguire manutenzione preventiva, installazione, disinstallazione o manutenzione.

Olympus si riserva il diritto di (i) utilizzare ricambi ricondizionati, rinnovati e/o riparabili (conformi con gli standard di qualità di Olympus) per riparazioni in garanzia o di altro tipo e (ii) di apportare modifiche di progetto e/o funzionalità interne o esterne ai suoi prodotti senza alcuna responsabilità di integrare tali modifiche ai Prodotti.

### **ELEMENTI NON COPERTI DALLA PRESENTE GARANZIA LIMITATA**

Esclusi dalla presente garanzia limitata e non garantiti da Olympus in alcun modo, espresso, implicito o per statuto, sono:

- (a) prodotti e accessori non prodotti da Olympus e/o senza il marchio «OLYMPUS» (la copertura della garanzia per prodotti e accessori di altri produttori, che possono essere distribuiti da Olympus, è responsabilità dei produttori di tali prodotti e accessori in base ai termini e alla durata di tali garanzie dei produttori);
- (b) ogni Prodotto che sia stato disassemblato, riparato, manomesso, alterato, cambiato o modificato da persone diverse dal personale di assistenza autorizzato di Olympus a meno che la riparazione da parte di terzi non sia avvenuta con il consenso scritto di Olympus:
- (c) difetti o danni ai Prodotti risultanti da usura, lacerazione, uso improprio, abuso, negligenza, sabbia, liquidi, impatti, stoccaggio improprio, non effettuazione di operazioni di manutenzione pianificate, perdite della batteria, uso di accessori, prodotti di consumo o elementi non-«OLYMPUS», oppure uso dei Prodotti in combinazione con dispositivi non compatibili;
- (d) programmi software;
- (e) materiali di consumo (compresi ma non limitati a lampade, inchiostro, carta, pellicola, stampa, negativi, cavi e batterie); e/o
- (f) Prodotti che non contengono un numero di serie Olympus correttamente posizionato o registrato, a meno che non si tratti di un modello su cui Olympus non posizioni né registri numeri di serie.

ECCETTO PER LA GARANZIA LIMITATA SOPRA INDICATA, OLYMPUS NON RICONOSCE ALCUNA ALTRA RAPPRESENTAZIONE, AVALLO, CONDIZIONE E GARANZIA RIGUARDANTE I PRODOTTI, SIA DIRETTA O INDIRETTA, ESPRESSA O IMPLICITA O DERIVANTE DA QUALSIASI STATUTO, ORDINANZA, USO COMMERCIALE O ALTRO, COMPRESA MA NON LIMITATA A OGNI GARANZIA O RAPPRESENTAZIONE DERIVANTE DA IDONEITÀ, DURATA PROGETTAZIONE, OPERAZIONE O CONDIZIONE DEI PRODOTTI (O LORO PARTI) O DALLA COMMERCIABILITÀ DEI PRODOTTI O DALLA LORO IDONEITÀ PER UNO SCOPO

PARTICOLARE, O RELATIVA ALLA VIOLAZIONE DI QUALSIASI BREVETTO, COPYRIGHT, O ALTRO DIRITTO DI PROPRIETÀ USATO O INCLUSO IN ESSO.

SE DEVONO APPLICARSI GARANZIE LIMITATE IN BASE ALLA LEGISLAZIONE, ESSE SARANNO LIMITATE IN DURATA AL PERIODO DELLA PRESENTE GARANZIA LIMITATA.

ALCUNI STATI POSSONO NON RICONOSCERE ESCLUSIONE O LIMITAZIONE DI GARANZIE E/O LIMITAZIONE DI RESPONSABILITÀ QUINDI LE PRECEDENTI ESCLUSIONI E NON RICONOSCIMENTI POSSONO NON APPLICARSI.

IL CLIENTE PUÒ INOLTRE AVERE DIRITTI E RIMEDI DIVERSI E/O AGGIUNTIVI CHE VARIANO DA STATO A STATO.

IL CLIENTE RICONOSCE E ACCETTA CHE OLYMPUS NON SARÀ RESPONSABILE PER EVENTUALI DANNI IN CUI IL CLIENTE PUÒ INCORRERE DA SPEDIZIONE IN RITARDO, GUASTO DEL PRODOTTO, PROGETTAZIONE DEL PRODOTTO, SELEZIONE O PRODUZIONE, PERDITA O DEGRADO DI IMMAGINI O DATI O PER ALTRE CAUSE, SIA CHE LA RESPONSABILITÀ SIA ACCERTATA IN CONTRATTO, TORTO (COMPRESA NEGLIGENZA E STRETTA RESPONSABILITÀ DEL PRODOTTO) O DIVERSAMENTE. IN NESSUN CASO OLYMPUS SARÀ RESPONSABILE PER EVENTUALI DANNI INDIRETTI, ACCIDENTALI, CONSEQUENZIALI O SPECIALI DI OGNI TIPO (COMPRESI MA NON LIMITATI A PERDITA DI PROFITTI O PERDITA DI UTILIZZO), SIA CHE OLYMPUS FOSSE CONSAPEVOLE O MENO DELLA POSSIBILITÀ DI TALI PERDITE O DANNI POTENZIALI.

Rappresentazioni e garanzie fatte da chiunque, compresi ma non limitati a rivenditori, rappresentanti, venditori o agenti di Olympus, che siano incoerenti o in conflitto con o in aggiunta ai termini della presente garanzia limitata, non costituiranno vincolo per Olympus a meno che non siano in forma scritta e approvati da un rappresentante ufficiale espressamente autorizzato di Olympus. La presente garanzia limitata costituisce la dichiarazione completa ed esclusiva che Olympus accetta di fornire per i Prodotti e sostituisce tutti gli accordi, definizioni, proposte e comunicazioni precedenti e contemporanei relativi al soggetto indicato. La presente garanzia limitata è a vantaggio esclusivo del cliente originale e non può essere trasferita o assegnata.

#### **PROCEDURA DA SEGUIRE IN CASO DI ASSISTENZA**

Il cliente deve trasferire ogni immagine o dati memorizzati in un Prodotto su un altro supporto di memorizzazione immagini o dati e/o rimuovere l'eventuale pellicola dal Prodotto prima di inviarlo a Olympus per assistenza.

IN NESSUN CASO OLYMPUS SARÀ RESPONSABILE PER LA MEMORIZZAZIONE, IL MANTENIMENTO O LA CONSERVAZIONE DI IMMAGINI O DATI SALVATI IN UN PRODOTTO RICEVUTO PER ASSISTENZA, O DI PELLICOLE CONTENUTE IN UN PRODOTTO RICEVUTO PER ASSISTENZA, NÈ OLYMPUS SARÀ RESPONSABILE PER DANNI IN CASO DI PERDITA O DANNEGGIAMENTO DI IMMAGINI O DATI DURANTE L'EFFETTUAZIONE DELLE OPERAZIONI DI ASSISTENZA (COMPRESI, MA NON LIMITATI A, DANNI DIRETTI, INDIRETTI, ACCIDENTALI, CONSEQUENZIALI O SPECIALI, PERDITA DI PROFITTI O PERDITA DI USO), SIA CHE OLYMPUS FOSSE CONSAPEVOLE O MENO DELLA POSSIBILITÀ DI TALE POTENZIALE PERDITA O DANNEGGIAMENTO.

Impacchettare il Prodotto con attenzione con materiali appositi per evitare danni durante il trasporto e portarlo al Rivenditore Autorizzato Olympus che ha venduto il Prodotto oppure spedirlo con busta preaffrancata e assicurata a uno dei Centri di assistenza Olympus. Quando si restituiscono i Prodotti per assistenza, la confezione deve contenere:

- *1* Ricevuta di vendita indicante data e luogo di acquisto.
- *2* Copia della presente garanzia limitata **indicante il numero di serie del Prodotto corrispondente al numero di serie sul Prodotto** (a meno che non si tratti di un modello su cui Olympus non pone né registra numeri di serie).
- *3* Una descrizione dettagliata del problema.
- *4* Stampe, negativi, stampe digitali campione (o file su disco) se disponibili e relativi al problema.

Al termine delle operazioni di assistenza, il Prodotto verrà restituito con busta preaffrancata.

# **DOVE INVIARE IL PRODOTTO PER L'ASSISTENZA**

Per il centro di assistenza più vicino, vedere «GARANZIA MONDIALE».

#### **SERVIZIO DI GARANZIA INTERNAZIONALE**

Il servizio di garanzia internazionale è disponibile con la presente garanzia.

# **Per clienti in Europa**

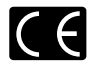

Il marchio «CE» indica che il prodotto è conforme ai requisiti Europei sulla sicurezza, sull'ambiente e sulla salute e protezione del consumatore. Gli apparecchi con marchio «CE» sono destinati alla vendita in Europa.

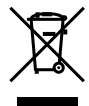

Questo simbolo (cassonetto con ruote, barrato, WEEE Allegato IV) indica la raccolta differenziata di apparecchiature elettriche ed elettroniche nei Paesi dell'UE. Non gettate l'apparecchio nei rifiuti domestici. Usate i sistemi di raccolta rifiuti disponibili nel vostro Paese.

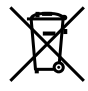

Questo simbolo [cassonetto con ruote, barrato, Direttiva 2006/66/EC Allegato II] indica la raccolta separata delle batterie esauste nei Paesi della UE. Non gettate le batterie nei rifiuti domestici. Usate i sistemi di raccolta rifiuti disponibili nel vostro Paese.

#### **Condizioni di garanzia**

- *1* Qualora il prodotto si rivelasse difettoso, pur essendo usato appropriatamente (in osservanza delle istruzioni scritte in Cura e funzionamento fornite con esso), durante il periodo applicabile di garanzia nazionale ed è stato acquistato presso un distributore Olympus autorizzato con sede nell'area commerciale di Olympus Europa Holding GmbH, secondo quanto indicato sul sito Web http://www.olympus.com, il presente prodotto verrà riparato o sostituito gratuitamente. Per fare valere questo diritto, il cliente deve presentare il prodotto e il presente certificato di garanzia prima del termine del periodo di garanzia nazionale applicabile al rivenditore presso cui ha effettuato l'acquisto, o altro punto di assistenza Olympus nell'area commerciale di Olympus Europa Holding GmbH, secondo quanto indicato sul sito Web http://www.olympus.com. Durante l'anno di validità della garanzia mondiale, il cliente potrà restituire il prodotto a qualsiasi punto di assistenza Olympus. Notare che i punti di assistenza Olympus non sono presenti in tutti i paesi.
- *2* Il cliente sarà responsabile di tutti i costi e i rischi inerenti al trasporto del prodotto fino al rivenditore o al punto di assistenza Olympus.

#### **Condizioni di garanzia**

*1* «OLYMPUS IMAGING CORP., Shinjuku Monolith, 2-3-1 Nishi-Shinjuku, Shinjuku-ku, Tokyo 163- 0914, Giappone offre una garanzia mondiale di un anno. La presente garanzia mondiale deve essere presentata presso un centro di assistenza e riparazione autorizzato Olympus prima di eseguire riparazioni coperte dalla garanzia. La presente garanzia è valida solo se il Certificato di Garanzia e la prova di acquisto vengono

presentati al centro di assistenza e riparazione Olympus. Tenere presente che la presente garanzia è un'aggiunta e non intacca i diritti legali di garanzia per il cliente nell'ambito delle legislazioni nazionali applicabili che regolano la vendita di beni di consumo indicate in precedenza.»

- *2* La presente garanzia non copre quanto indicato di seguito e al cliente verrà richiesto di sostenere le spese di riparazione anche per i difetti sorti durante il suddetto periodo di garanzia.
	- a. Qualsiasi difetto dovuto a un uso improprio (qualsiasi operazione non menzionata in Cura e funzionamento o altra sezione di istruzioni, ecc.).
	- b. Qualsiasi difetto dovuto ad attività di riparazione, modifica, pulizia, ecc. non svolte da personale Olympus o punti di assistenza Olympus autorizzati.
	- c. Qualsiasi difetto o danno dovuto a trasporto, caduta, urto ecc. successivamente all'acquisto del prodotto.
	- d. Qualsiasi difetto o danno dovuto a incendio, terremoto, alluvione, fulmine, altre calamità naturali, inquinamento ambientale e sbalzi di tensione.
	- e. Qualsiasi difetto dovuto a stoccaggio improprio o incauto (per esempio, riporre il prodotto in condizioni di temperatura e umidità elevate, in prossimità di repellenti per insetti come naftalina o medicinali pericolosi, ecc.), manutenzione impropria, ecc.
	- f. Qualsiasi difetto dovuto a batterie scariche, ecc.
	- g. Qualsiasi difetto dovuto a sabbia, fango, ecc. penetrato all'interno del prodotto.
	- h. Quando il presente certificato di garanzia non è restituito con il prodotto.
	- i. Quando vengono apportate modifiche di qualsiasi natura al certificato di garanzia riguardanti l'anno, il mese e la data di acquisto, il nome del cliente, il nome del rivenditore e il numero di serie.
	- j. Quando la prova di acquisto non viene presentata assieme al certificato di garanzia.
- *3* La presente garanzia è applicabile esclusivamente al prodotto e non ad altre apparecchiature accessorie, come custodia, tracolla, copriobiettivo e batterie.
- *4* L'esclusiva responsabilità di Olympus in merito alla presente garanzia è limitata alla riparazione o sostituzione del prodotto. Nei termini di questa garanzia, viene esclusa qualsiasi responsabilità per perdite o danni di qualsiasi tipo, indiretti o consequenziali, subiti dal cliente in relazione a un difetto del prodotto e, in particolare, viene esclusa qualsiasi perdita o danno causato da obiettivi, pellicole, altre apparecchiature o accessori utilizzati con il prodotto o qualsiasi altra perdita risultante da un ritardo nella riparazione o perdita di dati. Le normative di legge non sono interessate da questa clausola.

#### **Note riguardanti la manutenzione della garanzia**

- *1* La presente garanzia deve essere ritenuta valida solamente se il certificato di garanzia (o altro documento contenente una prova di acquisto sufficiente) è stato debitamente compilato da Olympus o da un rivenditore autorizzato. Di conseguenza, controllate che il nome dell'acquirente, il nome del rivenditore, il numero di serie, l'anno, il mese e la data di acquisto siano indicati sul documento oppure che la fattura o lo scontrino di vendita originale (indicante il nome del rivenditore, la data di acquisto e il prodotto acquistato) sia allegato al presente certificato di garanzia. Olympus si riserva il diritto di rifiutare l'assistenza gratuita qualora il certificato di garanzia fosse incompleto, il documento suddetto non sia stato presentato, oppure le informazioni contenute siano incomplete o illeggibili.
- 2 Poiché il presente certificato di garanzia non può essere emesso una seconda volta, conservarlo in un luogo sicuro.
- \* Fate riferimento al sito Web http://www.olympus.com per consultare l'elenco di punti di assistenza Olympus autorizzati in tutto il mondo.

# **Marchi di fabbrica**

- IBM è un marchio registrato di International **•** Business Machines Corporation.
- Microsoft e Windows sono marchi registrati **•** di Microsoft Corporation.
- Macintosh è un marchio registrato di Apple Inc. **•**
- **•** Il logo SDHC è un marchio registrato.
- Tutti gli altri nomi di società e prodotti sono marchi **•** registrati e/o marchi dei rispettivi proprietari.
- Le norme sui sistemi di memorizzazione file di fotocamere menzionati nel presente manuale sono le «Design Rule for Camera File System/ DCF» (Norme di Progettazione di Sistemi di File di macchine fotografiche/DCF) stipulate dall'associazione JEITA (Japan Electronics and Information Technology Industries Association, Associazione delle Industrie Giapponesi di Elettronica e Tecnologia Informatica).

# CARATTERISTICHE TECNICHE

#### **Fotocamera**

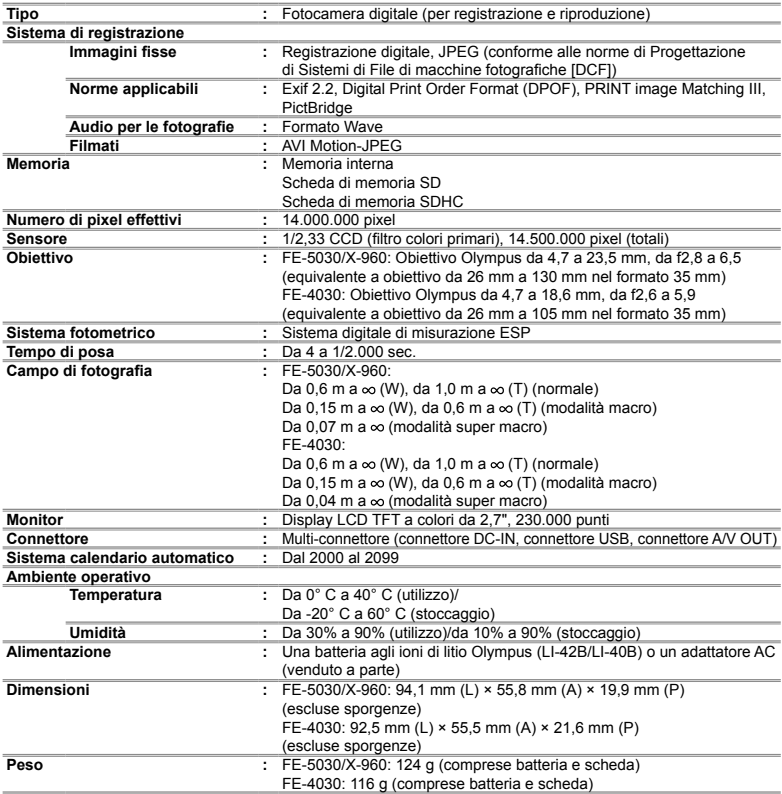

# **Batteria agli ioni di litio (LI-42B)**

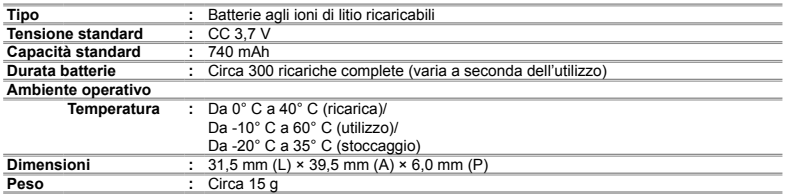

# **Adattatore USB-AC (F-2AC)**

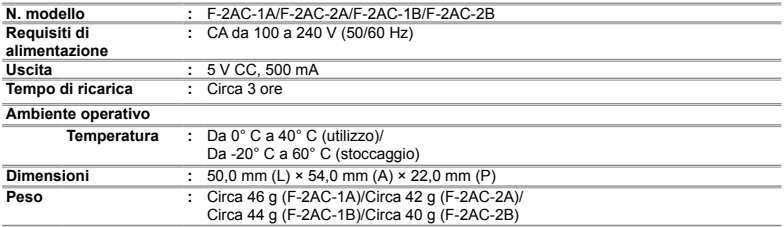

Le caratteristiche tecniche sono soggette a modifica senza obbligo di preavviso.

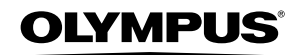

http://www.olympus.com/

## OLYMPUS EUROPA HOLDING GMBH

Edifici: Wendenstrasse 14 – 18, 20097 Amburgo, Germania Tel.: +49 40 – 23 77 3 – 0/Fax: +49 40 – 23 07 61 Consegna merci: Bredowstrasse 20, 22113 Amburgo, Germania Corrispondenza: Postfach 10 49 08, 20034 Amburgo, Germania

#### **Supporto tecnico clienti in Europa:**

Visitate la nostra homepage **http://www.olympus-europa.com** o chiamate il Numero Verde\*: **00800 – 67 10 83 00**

per Austria, Belgio, Danimarca, Finlandia, Francia, Germania, Lussemburgo, Olanda, Norvegia, Portogallo, Spagna, Svezia, Svizzera, Regno Unito. \* Vi preghiamo notare che alcuni servizi/provider di telefonia (mobile) non consentono l'accesso o richiedono un prefisso addizionale ai numeri +800.

Per tutti i Paesi Europei non elencati e in caso non vi fosse possibile contattare i suddetti numeri telefonici, rivolgetevi ai seguenti numeri NUMERI A PAGAMENTO: **+49 180 5 – 67 10 83** o **+49 40 – 237 73 48 99**. Il nostro servizio di assistenza tecnica clienti è disponibile dalle 9 alle 18 (da lunedì a venerdì).

#### **Distributori autorizzati**

**Italy: Polyphoto S.P.A.** Via C. Pavese 11/13 20090 Opera/Milano Tel: (02) – 530021

**Switzerland: Olympus Schweiz AG**

Chriesbaumstrasse 6 8604 Volketswil Tel: 044 947 66 62